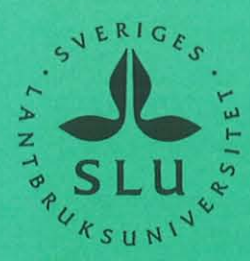

 $U^{(3)},U^{(1)}\otimes_{\mathbb{Z}} U^{(3)}$ 

# **Simulation of water flow in plant communities**

**- SPAC model description, exercises and user's manual** 

2nd edition

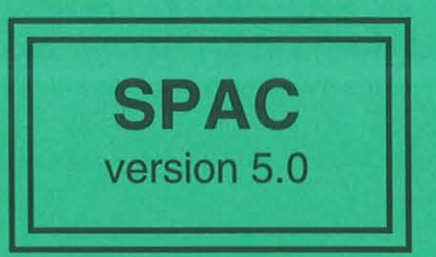

Henrik Eckersten

Institutionen för markvetenskap Avdelningen för lantbrukets hydroteknik

Swedish University of Agricultural Sciences Department of Soil Sciences Division of Agricultural Hydrotechnics

Avdelningsmeddelande 97:5 **Communications** 

Uppsala 1997 ISSN 0282-6569 ISRN SLU-HY-AVDM--97/5--SE Denna serie meddelanden utges av Avdelningen för lantbrukets hydroteknik, Sveriges Lantbruksuniversitet, Uppsala. Serien innehåller sådana forsknings- och försöksredogörelser samt andra uppsatser som bedöms vara av i första hand internt intresse. Uppsatser lämpade för en mer allmän spridning publiceras bl a i avdelningens rapportserie. Tidigare nummer i meddelandeserien kan i mån av tillgång levereras från avdelningen.

This series of Communications is produced by the Division of Agricultural Hydrotechnics, Swedish University of Agricultural Sciences, Uppsala. The series consists of reports on research and field trials and of other articles considered to be of interest mainly within the department. Articles of more general interest are published in, for example, the department's Report series. Earlier issues in the Communications series can be obtained from the Division of Agricultural Hydrotechnics (subject to availability).

### Distribution:

Sveriges Lantbruksuniversitet Institutionen för markvetenskap Avdelningen för lantbrukets hydroteknik Box 7014 75007 UPPSALA

Tel. 018-671185,671186

Swedish University of Agricultural Sciences Department of Soil Sciences Division of Agricultural Hydrotechnics P.O. Box 7014 S-750 07 UPPSALA, SWEDEN

Tel. +46-(18) 67 11 85, +46-(18) 67 11 86

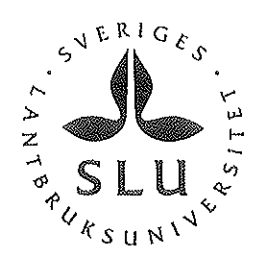

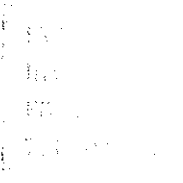

四分子  $\mathbb{C}[\mathbb{S}]$  $\mathbb{R}^3$ 

网络不能转变

# Simulation of water flow in plant communities

<sup>~</sup>SPAC model description, exercises and user's manual

2nd edition

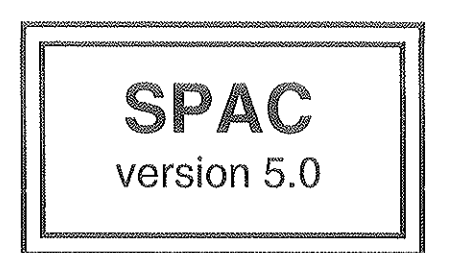

Henrik Eckersten

Institutionen för markvetenskap Avdelningen för lantbrukets hydroteknik

Swedish University of Agricultural Sciences Department of Soil Sciences Division of Agricultural Hydrotechnics

Avdelningsmeddelande 97:5 Communications

Uppsala 1997 ISSN 0282-6569 ISRN SLU-HY-AVDM--97/5--SE

 $\frac{1}{2}$  $\label{eq:2.1} \frac{1}{\sqrt{2}}\int_{\mathbb{R}^3}\frac{1}{\sqrt{2}}\left(\frac{1}{\sqrt{2}}\right)^2\frac{1}{\sqrt{2}}\left(\frac{1}{\sqrt{2}}\right)^2\frac{1}{\sqrt{2}}\left(\frac{1}{\sqrt{2}}\right)^2.$  $\frac{1}{\sqrt{2}}$  $\epsilon_{\rm{eff}}$  $\label{eq:2.1} \frac{1}{\sqrt{2}}\int_{\mathbb{R}^3} \frac{1}{\sqrt{2}}\left(\frac{1}{\sqrt{2}}\right)^2\frac{1}{\sqrt{2}}\left(\frac{1}{\sqrt{2}}\right)^2\frac{1}{\sqrt{2}}\left(\frac{1}{\sqrt{2}}\right)^2\frac{1}{\sqrt{2}}\left(\frac{1}{\sqrt{2}}\right)^2.$ 

 $\ddot{\phantom{0}}$ 

 $\ddot{\phantom{0}}$ 

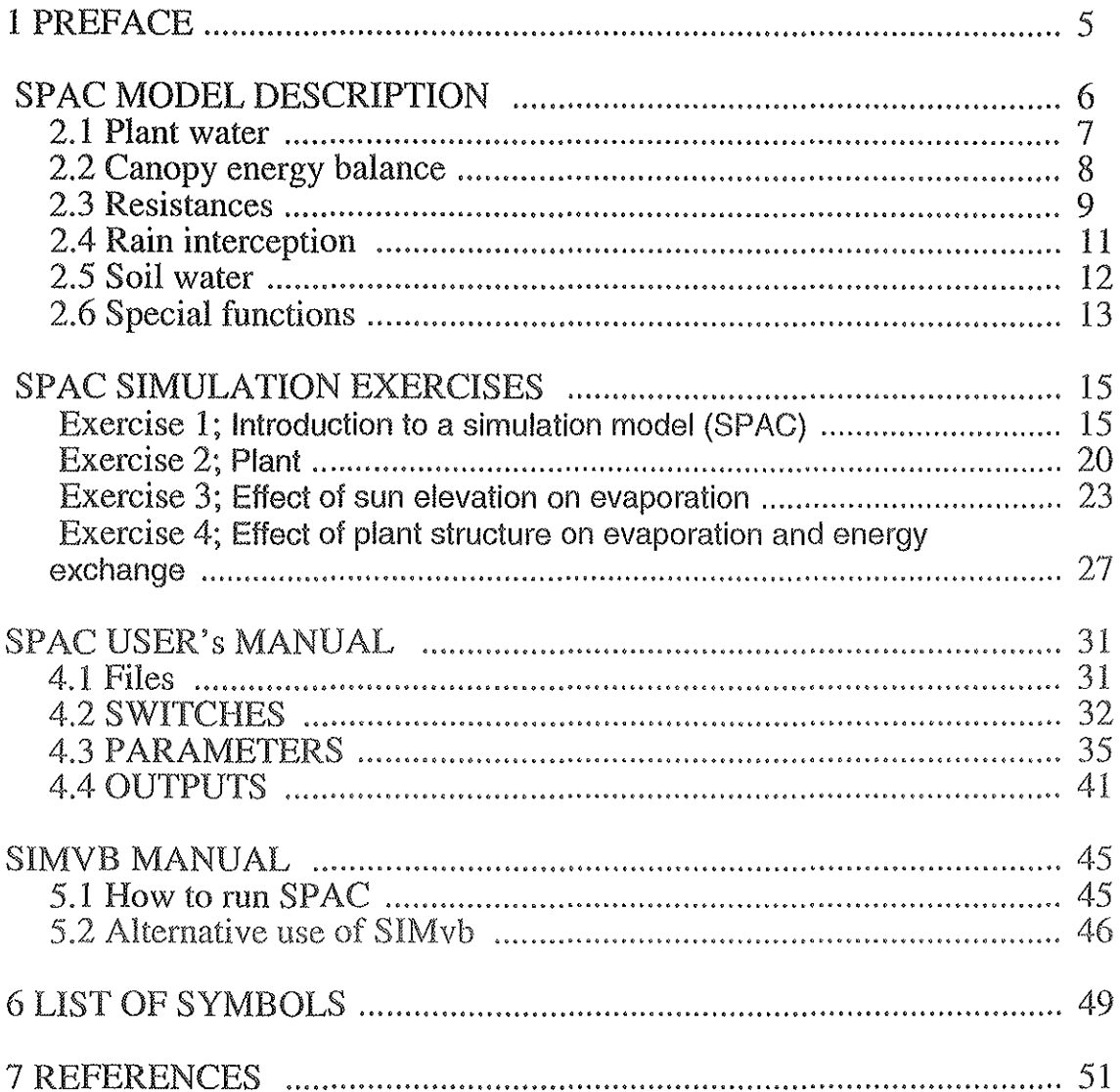

# **Table of Contents**

l.

Ü,

# 1 PREFACE

This is the second edition of this report. Compared to the first edition (Eckersten 1995) the sections on SPAC simulation exercises and SIMvb manual have been updated. The model description is only partly updated. The newest version of the model (version 5.1, dated February 1997) includes capillary rise of soil water, which is updated in the description of model outputs (chapter 4) but not described in the model equations (chapter 2).

This report is especially designed for courses in biogeophysics. Two previous published reports, SPAC-GROWTH model description (Eckersten, 1991a) and SPAC-GROWTH user's manual (Eckersten, 1991b), are shortened and put together. This report also describes a new subroutine for soil water dynamics added to the SPAC model version 5.0 (dated 951205). The main objective of introducing the soil module is to get the model more pedagogic in terms of representing a complete water balance of the site. The soil water module includes mainly two processes; estimation of soil water potential in the root zone and soil surface evaporation. Both processes are based on information taken from the SOIL model (Jansson 1991) which is a model representing soil in much more detail. Hence, the modifications of the original description of the SPAC model mainly concern: (i) including a soil water modnle (ii) taken away the description of the GROWTH snbmodcl, (iii) renaming parameter and variable names used in the computer and (iv) adjust symbols to basically follow Rosenberg et al. (1983) and Eckersten et al. (1995). In addition some new parameters of the model are described. However, note that the parameter list is not complete in this report. A more popular description of SPAC ver 5.0 (written in Swedish) is included in Eckersten et al. (1995).

The report also includes a section for exercises specially designed for studying the dynamics of the SPAC model. These exercises have been used in courses in biogeophysics in 1993 and 1994 at the Swedish University of Agricultural Sciences, and have been devcloped in collaboration with teachers and students of the courses. Special acknowledgements are given to Elisabet Lewan, Anders Lindroth, Emil Cienciala, Karin Blombäck and Jennie Andersson at the Swedish University of Agricultural Sciences, Uppsala. These exercises are run with help of a WINDOWS based program named SIMvb, which is a further development of SOILNvb described by Eckersten et al (1994). How to use SIMVB is also described in this report.

This model description section serves as a tool when using the model and then should be used together with the User's manual describing variables used in the program etc which is also inclnded in this report. The link between the model description and the mannal is through the symbols (see List of symbols). As regards the validity of the model, the reader is referred to other publications (see list of references) in which tests of different parts of the model have been made. The software of the model is available from the author on request.

Since the model aims to be a research tool, although hopefully suitable for many practical purposes, it includes possibilities to choose among different hypotheses (see the section on special functions) and will be modified as research makes progress.

A section of the model description usually starts with a short general summary of its contents (written in italics) followed by a more detailed verbal (and graphic) description of the calculation procedure. The section ends with the mathematical expressions. The numbers given to equations, figures and tables are related to the number of the subsection concerned.

# SPAC MODEL DESCRIPTION

The model is a transpiration model based on the Soil-Plant-Atmosphere-Continuum (SPAC) concept simulating the flow of water from soil through the plant to the atmosphere. The model is developed for crops but can be applied on other species as well. The basic version of the model was described by Turner & Kowalik (1983) and Kowalik & Eckcrsten (1984).

The model (Fig. 300) consists of four compartments, one for easily available water located in the leaves, one for intercepted water on the canopy surface, one for soil water available for plant uptake and for soil water available for soil evaporation. The model simulates flows and states on a ground surface basis and assumes horizontally uniform stands (in terms of the model parameters). The time step of the water submodel is 1-4 minutes. Input data are minute values on global radiation, net radiation, air temperature, air relative humidity, wind speed and precipitation, registered above the canopy. Alternatively daily values on soil water potential can be used as input instead of being simulated. Also daily values of the weather driving variables can be used by choosing special functions generating minute values of temperature, air humidity etc.

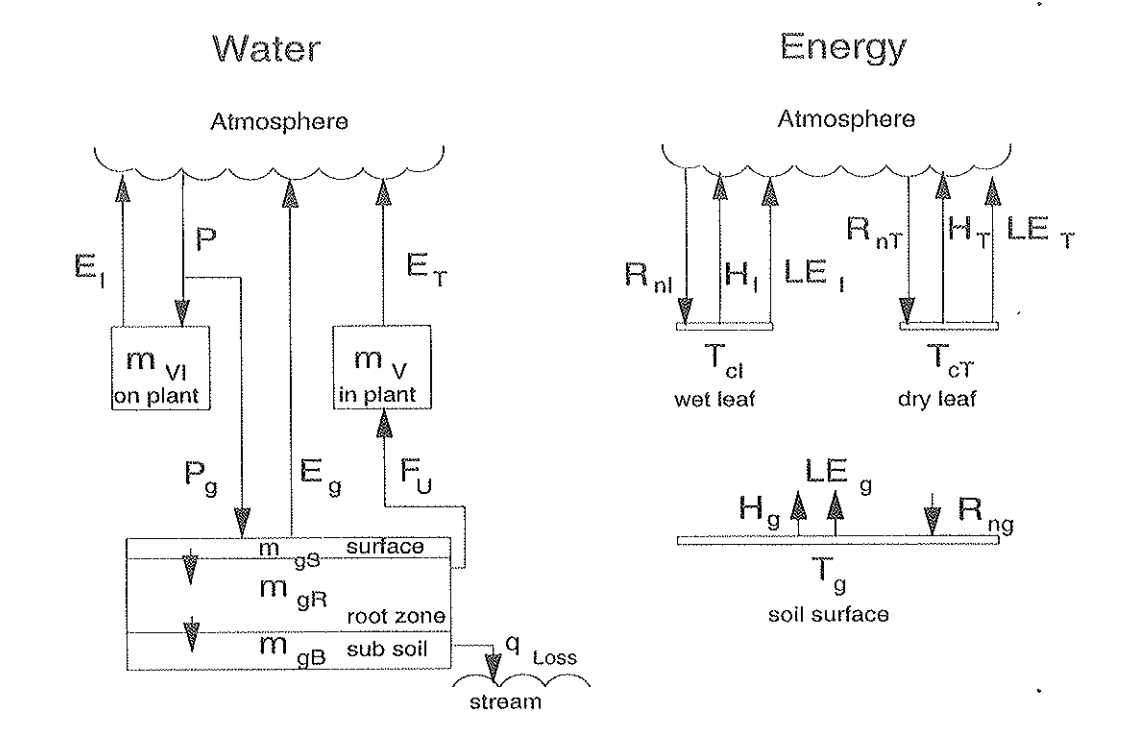

**Figure 300. Schematic description of the SPAC model. Solid lines are flows of water or energy. For explanation**  of symbols see text and list of symbols.

The leaves contain water which is easily available for transpiration. The transpiration occurs during day-time when stomata are open and the rate is determined by the radiation energy available, the drying "power" of the air and several factors regulating the flow of water from the plant to the atmosphere. The loss of plant water is compensated by the uptake of water from the soil which, however, for several reasons can be delayed or is too small to meet the transpiration demand. If, for instance, the soil water availability is small then the plant water reservoir decreases. The plant then closes its stomata and the transpiration decreases and the plant can stabilize its water status on a new lower level. During the night the stomata are closed and the plant loses water only very slowly through the cuticle. Then the plant can recover to a plant water status close to that of the soil. The flow of water is described in terms of water potentials and resistances.

# 2.1 Plant water

*The amount of easily available water* is *proportional to the leaf area. It* is *decreased by transpiration but increased through the root uptake created by the differences in water potentials of the plant and the soil. A closed canopy typically contains much less exchangeable water than*  is lost and gained daily through transpiration and uptake. Hence the water reservoir is replaced *several times a day.* 

There is a reservoir of easily available water in the plant  $(m_v)$  from which water can be transpired  $(E_r)$ . The driving force for transpiration is the vapour pressure difference ( $e_{cs}$  -  $e_a$ ) between the air inside the stomata cavities and the ambient air. The flow is retarded by the resistances of stomata  $(r_c)$  and the air outside the leaf  $(r_a)$ . As the plant loses water from its maximum value  $(m_{V_{\text{MAX}}})$  the canopy water potential  $(\psi_c)$  drops below that of the soil  $(\psi_r)$ . This difference is the force for uptake of water  $(F_u)$  against the resistances of the soil  $(r_g)$  and the plant  $(r_g)$ . Each unit of leaf area can maximally contain  $m_{v_0}$  amount of easily exchangeable water corresponding to a maximum water potential ( $\psi_{cMax}$ ). When the reservoir is emptied the canopy water potential is  $\Psi_{cMin}$ . The difference in plant water content ( $\delta m_V$ ) during a time-step ( $\delta t$ ) is calculated with a procedure described by Kowalik & Eckersten (1984). (Eqs. 310-313).

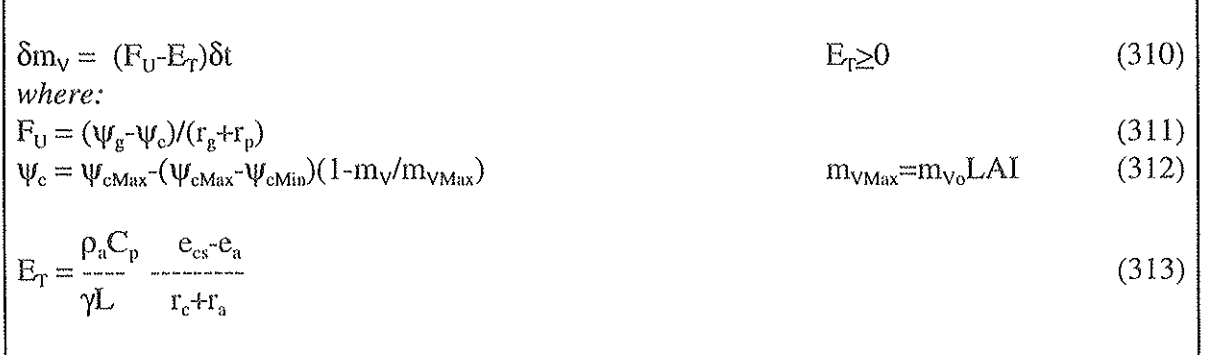

# 2.2 Canopy energy balance

*The radiation energy absorbed by the canopy is used for the evaporation of water from the plant. The evaporation rate (latent heat flux) is also determined by other factors and often, during day-time, more radiation is absorbed than is needed to meet the energy demand by evaporation. Then the canopy surface becomes warmer than the ambient air. The excess heat is leaving the plant through the sensible heat flux. During night or at rainfall, normally the opposite occurs. We assume that the energy storage rate in leaf tissues is negligible in comparison with the other flows. This assumption is perhaps not so good when the other flows are small, as close to sunrise or sunset. The variables determining the partitioning of solar energy between the latent and*  sensible heat fluxes are for instance wind speed, air humidity and stomatal resistance.

The surface temperature  $(T_c)$  is adjusted so that the canopy energy balance is fulfilled. The radiation energy exchange between canopy and the surroundings is the net radiation intercepted by the canopy  $(R_n)$  which is the net radiation above canopy  $(R_n)$  minus the corresponding value below canopy. The latter value is calculated according to Beers' law using the radiation extinction coefficient ( $\kappa$ ) and the leaf area index (LAI). The energy balance is, in addition to R<sub>nc</sub>, also affected by the fluxes of sensible heat  $(H_T)$  and latent heat (LE<sub>r</sub>) whereas storage of heat in plant tissues is neglected (Eqs. 320-322).

The sensible heat flux is proportional to the difference between the surface temperature and the air temperature  $(T<sub>n</sub>)$  divided by the resistance for flow of heat in the air which is assumed to be the same as for vapour  $(r_a)$  (alternative exists, see section on special functions). The latent heat flux (which is proportional to transpiration) is created by the vapour pressure difference between the surface of the stomata cavities ( $e_{\rm cs}$ ) and that of the surrounding air ( $e_{\rm a}$ ) having a relative humidity equal to h<sub>a</sub>. The air at the evaporating surfaces in stomata is assumed to be at saturation.  $T<sub>c</sub>$  is determined by changing its value, using iteration, until the sum of all three fluxes is below a certain limit  $(\Delta_{\text{Max}})$  which is close to zero (Eqs. 320, 322-324).

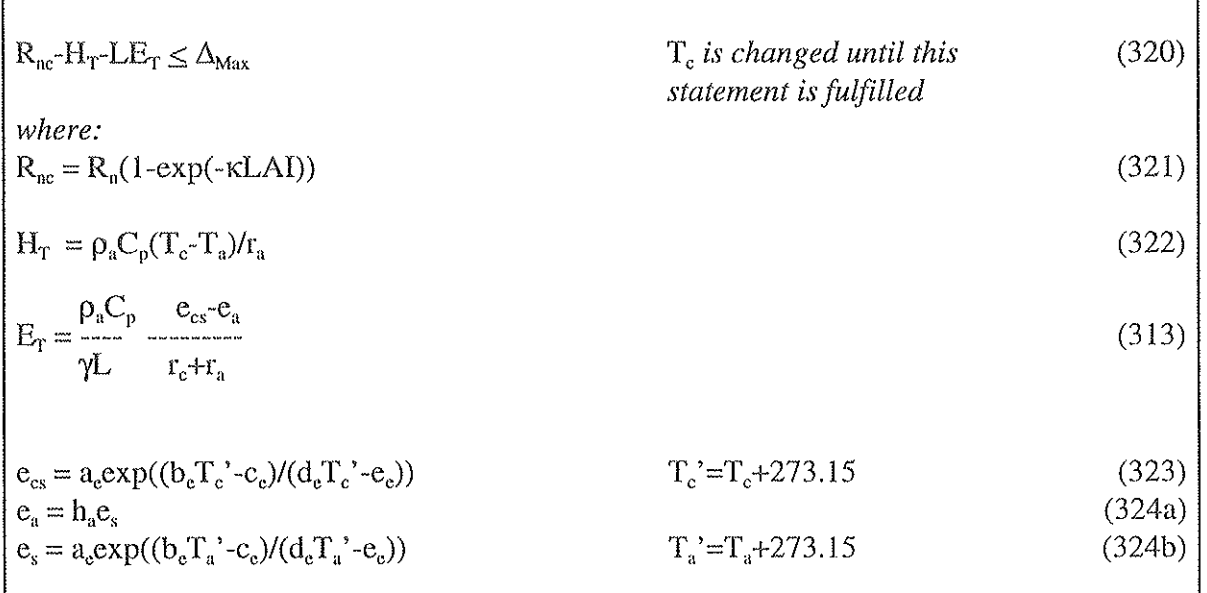

# 2.3 Resistances

*The pathway for water flow from bulk soil to the atmosphere is represented by four resistances: the soil-root resistance*  $(r<sub>g</sub>)$  *from the soil, where the water potential is*  $\psi<sub>g</sub>$  *to the root surface, the plant resistance*  $(r_p)$  *from the root surface to the mesophyll of leaves, the stomatal resistance (re) from the leaf mesophyll to the air just outside the leaf suiface and finally, the aerodynamic resistance* ( $r_a$ ) from close to the leaf surface to the ambient air above canopy. The resistances *vary with environmental conditions of the air and the soil as well as with the plant conditions. If, for instance, the wind speed or the radiation or the soil water potential increases then the resistance against water flow decreases (Fig. 330).* 

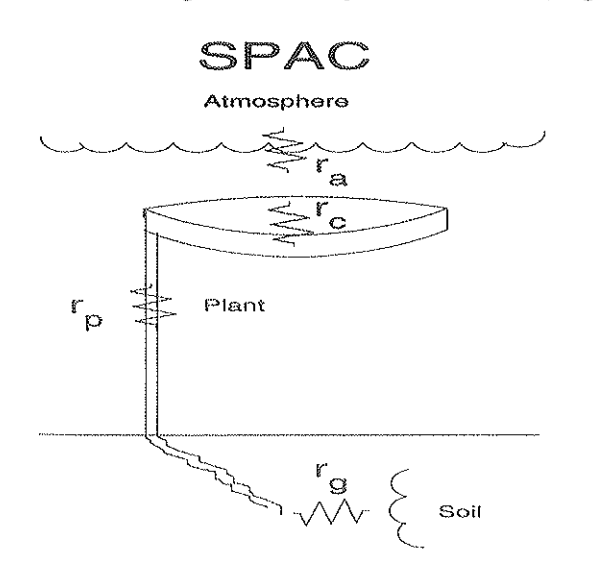

Figure 330. Schematic description of the pathway for water from soil through the plant to the atmosphere. For explanation of symbols, see text.

The soil-root resistance  $(r<sub>e</sub>)$  is proportional to the root density factor  $(b<sub>e</sub>)$  which accounts for the geometry of the root system. The resistance increases with decreasing unsaturated hydraulic conductivity ( $a_e/\psi_e$ <sup>reg</sup>) which in turn decreases faster with decreasing soil water potentials ( $\psi_e$ ) when the "soil pore size factor"  $(c_g)$  is high, as for sandy soils for instance. (Eq. 330) (Fig. 331).

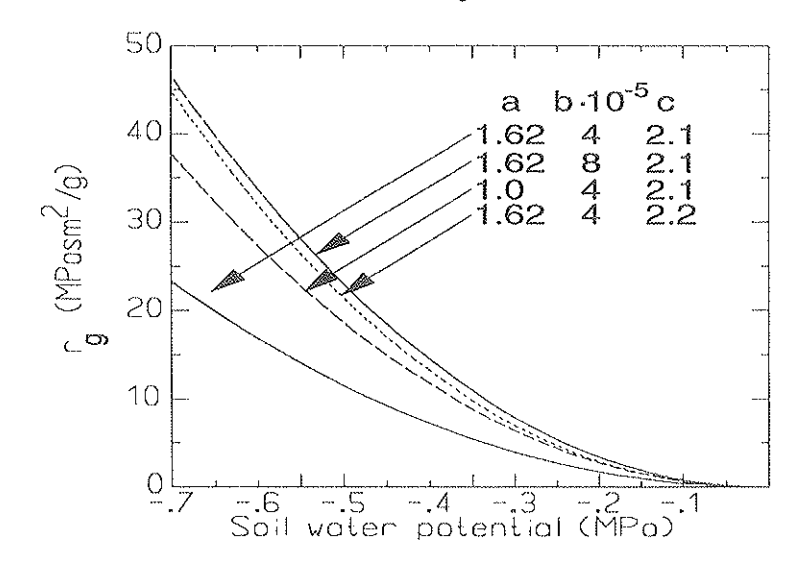

Figure 331. The soil-root resistance **as function: of the soil water potential.** 

The plant resistance  $(r_p)$  is assumed to be constant (Eq. 331).

The stomatal resistance of the whole canopy, i.e. per unit ground surface  $(r<sub>c</sub>)$  is affected either by the incoming short-wave radiation  $(R_s)$ , the canopy water potential  $(\Psi_c)$  or the vapour pressure difference of the air (vpd= $e_s-e_a$ ). Three separate mechanisms are assumed to regulate stomata, one represented by  $r_c(R_s)$ , one by  $r_c(\psi_c)$  and one by  $r_c(\nu)$ . The actual value of  $r_c$  is then the highest value given by the three functions. The User can choose which of the functions that should be active. If the User gives the resistances per unit leaf area the stomatal resistances are assumed to be coupled in parallel with each other, i.e. the stomatal resistance is inversely proportional to the leaf area index. (Note that in the program alternative ways of combining these functions are available, also more sub functions are available.) (Eqs. 332-337).

The aerodynamic resistance  $(r_a)$  is inversely proportional to the wind speed (U) measured at height ( $z<sub>u</sub>$ ).  $r<sub>a</sub>$  is expressed as a function of characteristic heights of the stand.  $r<sub>a</sub>$  decreases with the roughness height  $(z_0)$  and the displacement height  $(z_d)$  at which the logarithmic wind profile (derived for the conditions above the canopy) yields a wind speed equal to zero (Eq. 338) (Fig. 334).

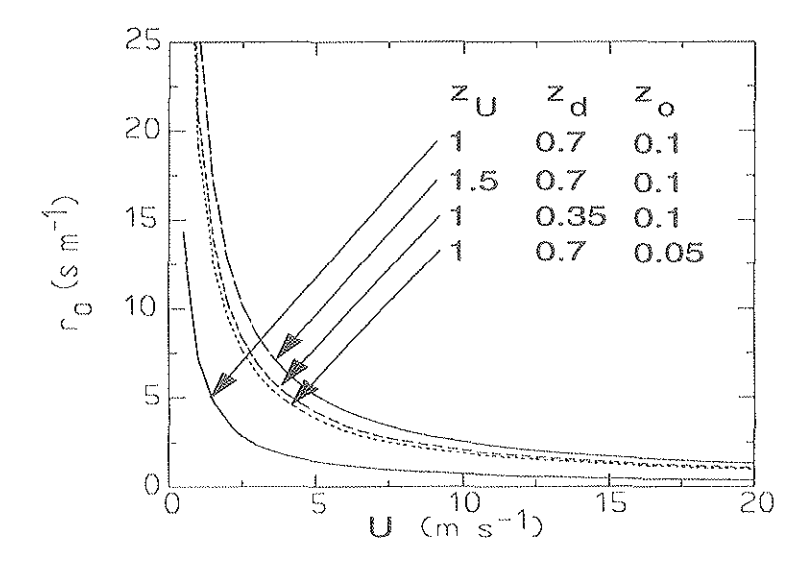

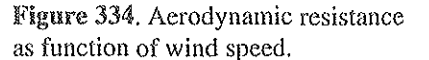

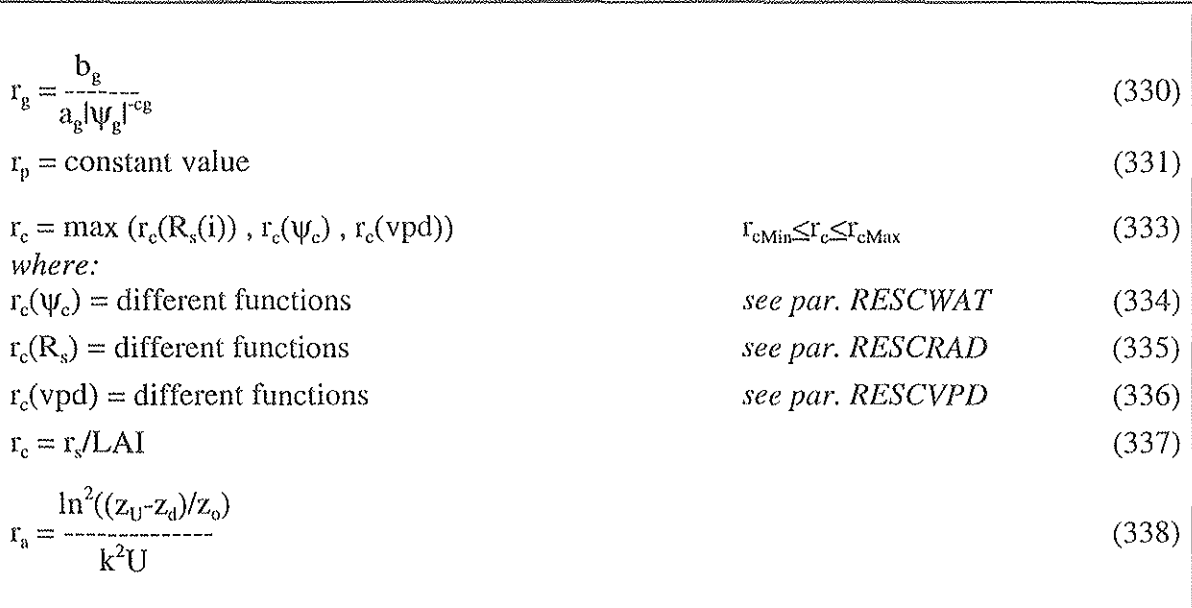

# 2.4 Rain interception

A fraction of the rain falling on the canopy (P) is intercepted on the vegetative surfaces and thereafter evaporated to the air. The rest  $(P<sub>e</sub>)$  falls onto the ground and increases water content of soil. The rain is assumed to be intercepted by the canopy in a similar way as the radiation. This means that the fractional interception of the rain is the same for all sublayers of leaf area in the canopy. Hence Beers' law is used but, instead of the radiation extinction coefficient, we use the rain interception coefficient  $(\kappa_p)$ . The upper limit of water interception  $(m_{VIM})$  is determined by the maximum amount of water possible to be retained by the unit leaf area  $(m_{VIo})$ (Eqs. 340-342).

The intercepted water evaporates  $(E_1)$  in a way similar to that of the transpired water  $(E_T)$  after it has passed through the stomata. Hence,  $E_i$  is calculated using the same equations as for  $E_r$  but with the stomatal resistance  $(r<sub>c</sub>)$  equal to zero. Since the evaporation takes place during the same time step as the interception, the reservoir for water on the canopy  $(m_{VI})$  often becomes zero already during the current time step (Eq. 345).

Normally, not the whole canopy is wet. The canopy has a dry part  $(LAI(1-m<sub>V</sub>/m<sub>VIMax</sub>))$  and a wet part (LAIm<sub>VI</sub>/m<sub>VIMax</sub>). From the dry surfaces transpiration can continue whereas on the wet surfaces it stops. The dry and wet surfaces have different energy balances since transpiration is retarded by the stomata resistance, whereas the evaporation of intercepted water is not. The fraction of total net radiation energy  $(R_n)$  available for transpiration is proportional to how large fraction of the canopy surface that is dry. Less number of stomata can transpire, therefore the stomatal resistance  $(r_c)$  increases in the same proportion as the available net radiation decreases. The net radiation of the dry surfaces  $(R_{nT})$  and the increased r<sub>c</sub> determines the temperature of the dry surfaces  $(T_{cT})$  (see Eq. 320). For the wet surfaces the temperature  $(T_{cI})$  is determined by the net radiation  $(R_{nl})$  and the fact that  $r_c=0$ . (Eqs. 343-348).

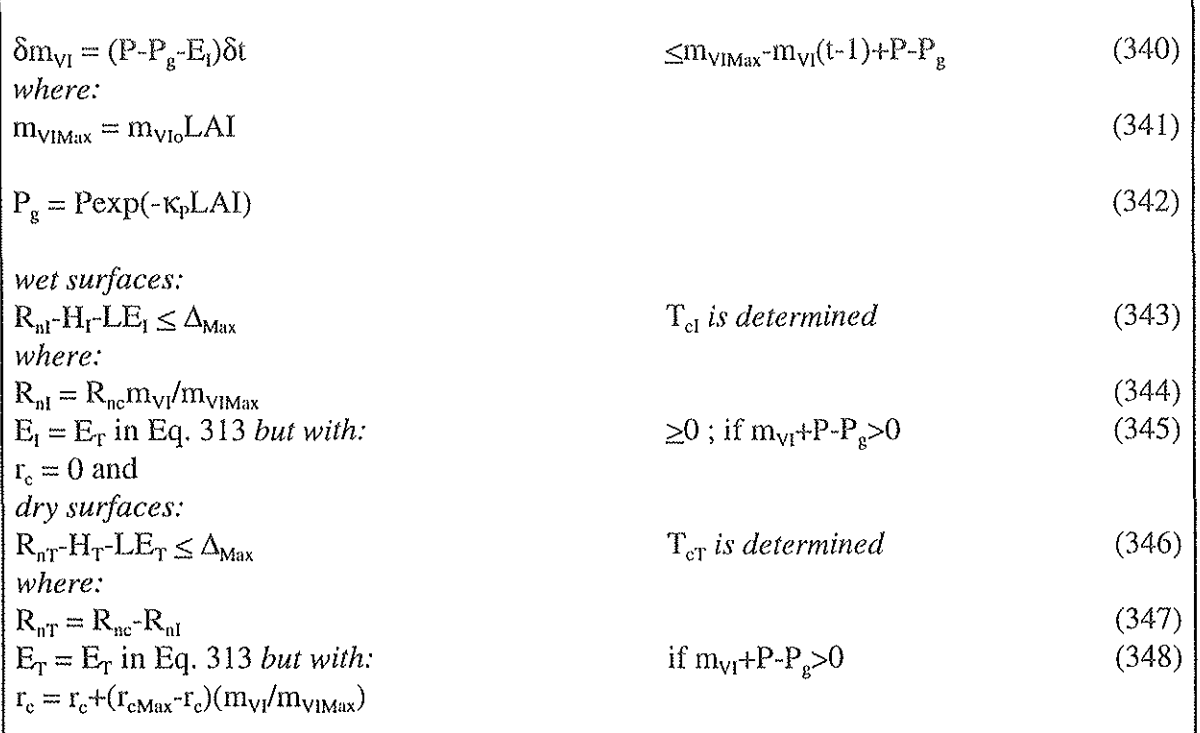

# 2.5 Soil water

The link of the soil water module to the plant part of the model is through the plant uptake as given by Eq. 311. The soil water potential is simulated as function of water content of the root zone (Eqs. 365-6). In turn, the plant affects the soil water content through input of water to soil (throughfall; Eqs. 342 and 351) and output of water (uptake, Eq 361 and soil evaporation, Eqs 354-356).

The soil is divided into three layers. The surface layer  $(m_{\text{ss}})$  receives water through rain (throughfall,  $P_{g}$ ) and lose water through soil evaporation ( $E_{g}$ ) to the atmosphere and percolation to the root zone  $(q_{S\rightarrow R})$ . The root zone  $(m_{R})$  receives water from the surface layer and lose water through root uptake (F<sub>U</sub>) and percolation to the layer below root zone ( $q_{R\rightarrow B}$ ). The layer below root zone  $(m_{eB})$  receives water by percolation from the root zone and lose water through percolation or run off to layers below  $(q_{Loss})$ , which are not represented in the model. The amount of water in the root zone can also increase if the root depth increases ( $\Delta m_{\text{gRDepth}}$ , Eq. 362). Then water is taken from the layer below. If the thickness of the surface layer  $(z_{\text{Surf}})$  is larger (i.e. deeper) than the root depth  $(z<sub>r</sub>)$ , no root uptake occurs. If no surface layer exists no soil evaporation occurs. The loss of water through percolation is the amount of water that is in excess of the amount of water at saturation ( $m_{\text{gSMax}}$ ,  $m_{\text{gRMax}}$  and  $m_{\text{gBMax}}$ , respectively), defined as the relative water content at saturation  $(\theta_0)$  multiplied by the depth of the layer concerned and the density of water  $(\rho_w)$ .

Near saturation soil water potential in the root zone is a linear function of the relative water content (0) which is related the bulk density of soil ( $\rho<sub>g</sub>$ ) ((Eq 366). At all other occasions it is a non linear function given by Brooks & Corey relationship (Eq. 365).

Soil surface evaporation  $(E_g)$  is determined by Penman-Monteith equation assuming the storage of heat in soil being neglectable in the energy balance. The aerodynamic resistance  $(r_{as})$  is increased in proportion to leaf area (Eq. 355) and the surface resistance  $(r_{ss})$  is inversely related to the relative water content of the surface layer  $(\theta_{gS})$  (Eq. 356).

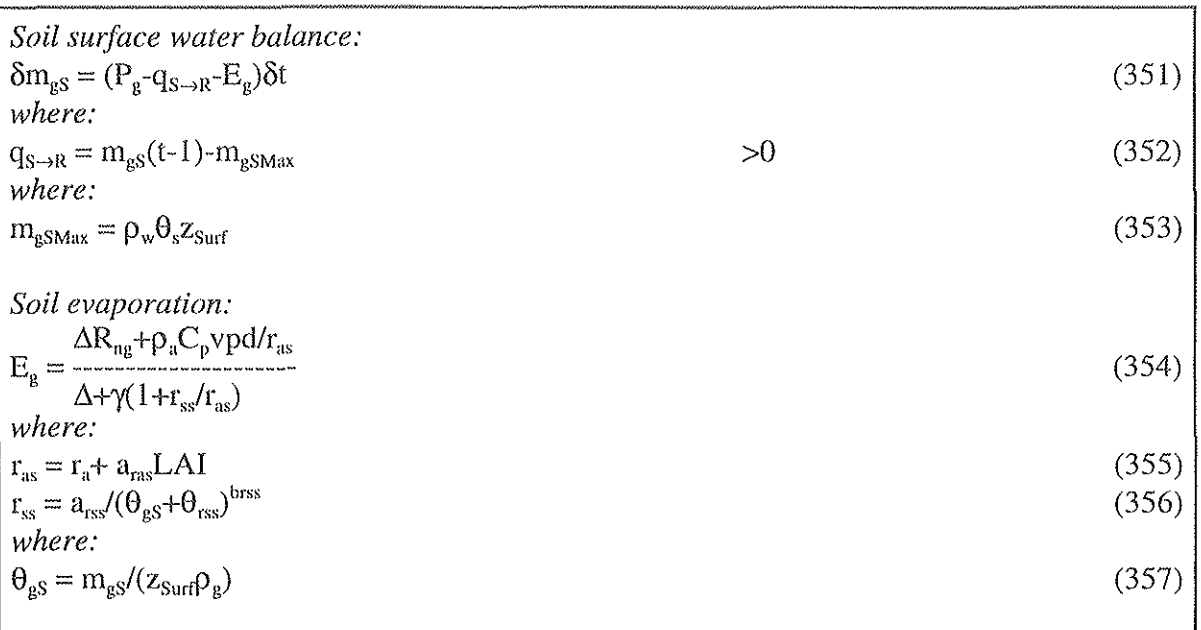

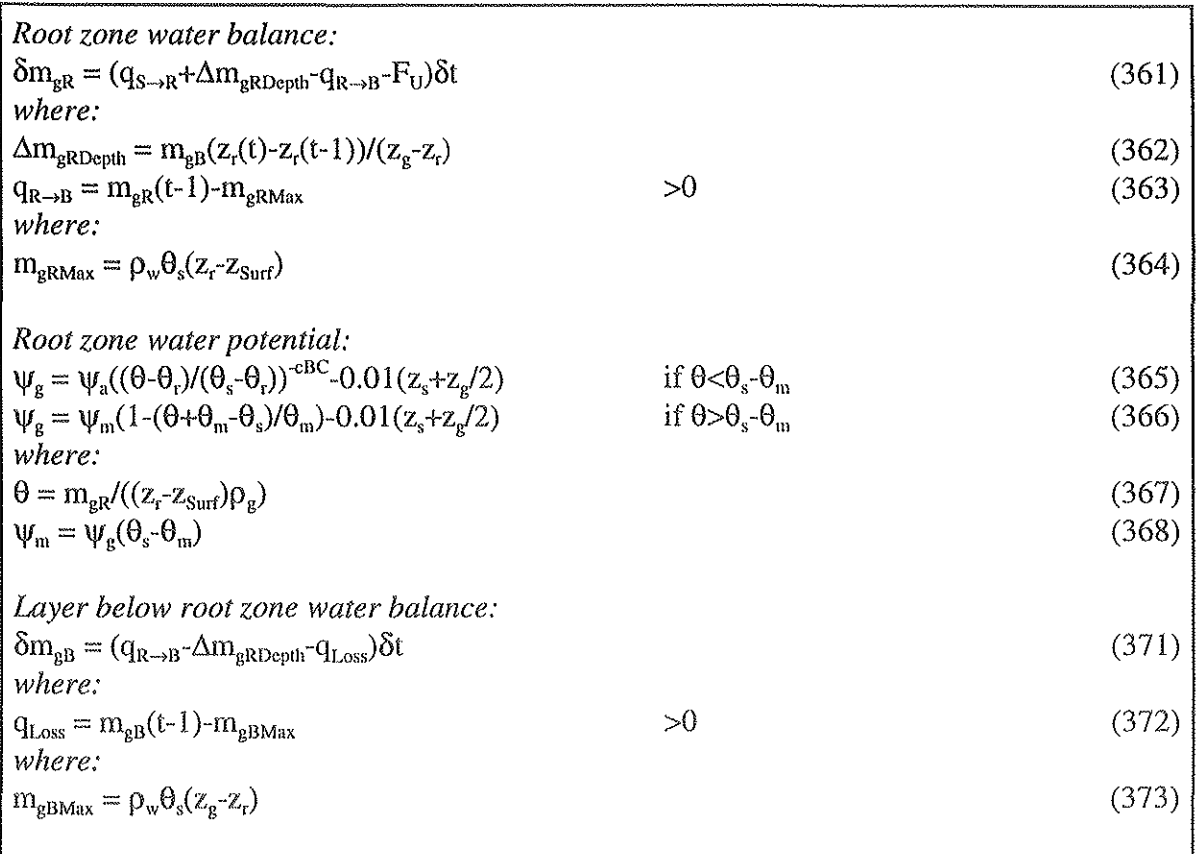

# 2.6 Special functions

In this section alternative or complementary calculations are presented. These are available in the model and normally activated using the switch named Special.

The stomatal resistance  $(r_c)$  can, in addition to the subfunctions given in chapter 3 also be a combined function  $(r_c(R_s, vpd))$  of radiation and vapour pressure deficit (vpd). Different functions can be chosen. The function is included among the other subfunctions. (Eqs. 411-413).

The aerodynamic resistance  $(r_a)$  is modified by a factor named the Richardson number (Ri) which accounts for the effect of thermal convection on the transport of heat and vapour in the air. This factor is proportional to the gravitation force (g), the distance from the canopy top to the roughness height ( $z_{t_1}$ - $z_0$ ) and the temperature difference between the surface and the air ( $T_c(t_1)$ - $T_a$ ; t<sub>i</sub> means that the input value of the time step is used). Normally it is very small (Eqs. 414-415).

The displacement height  $(z_d)$  and the roughness length  $(z_o)$  used for calculating the aerodynamic resistance could be set proportional to the height where the wind speed is measured  $(z_0)$ . (Eq. 418-419)

In the original version of the model the aerodynamic resistances for heat and vapour are given equal values. The resistance for heat  $(r_{\text{aH}})$  could, however, be divided by a factor ( $a_{\text{ra}}$ ) as compared to that for vapour  $(r_a)$  (Eq. 419a).

The net radiation above canopy  $(R_n)$  should be an input variable. However, this variable is often lacking and then it can be estimated from the global radiation above canopy  $(R_s)$  (Eq. 420).

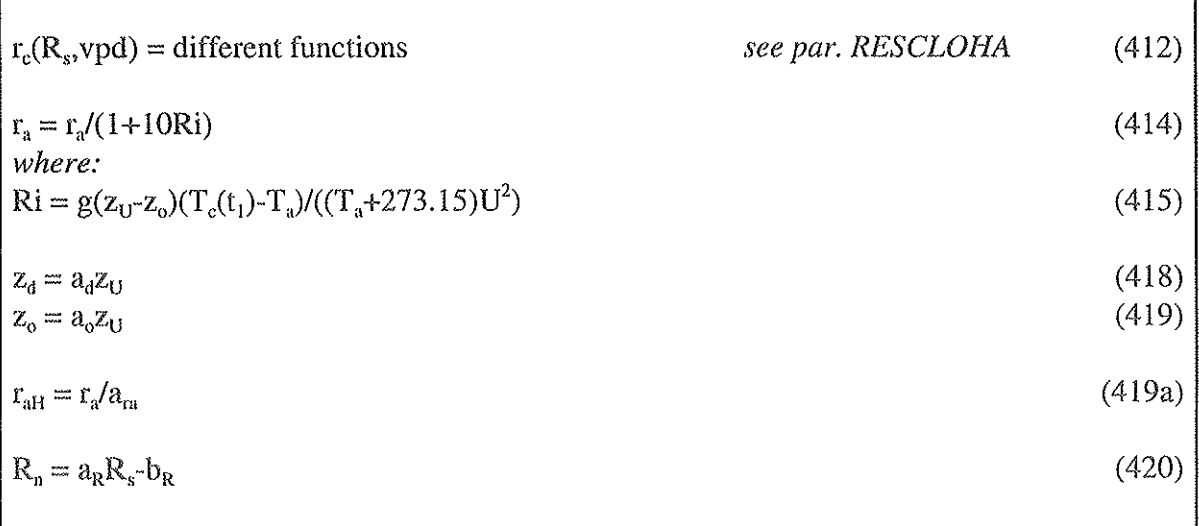

 $\mathbf{r}$ 

 $\mathbf{f}^*$ 

# SPAC SIMULATION EXERCISES

# Exercise 1; introduction to a simulation model (SPAC)

# Objective

The aim of this exercise is to give you some answers to the following questions:

- What is a simulation model?

- How is it used technically?
- What is the structure of the SPAC model?
- How does the most essential water dynamics of a plant work?

# *A simulation model, what is that?*

I will try to answer that question shortly by describing some used terms.

A basic problem that we will try to solve is: What is the effect of weather on plant water dynamics? To answer this question we must have an idea of how the plant interacts with its cnvironment.

In this case the plant and its surrounding is our system. The system is limited in space; it has a boundary. The boundary conditions is here the situation in the atmosphere (weather). These conditions vary with time and are input to the model given by driving variables.

We have some ideas of how weather influences soil and plant. These ideas are our conceptual model which often is clear in structure and theory but normally not possible to evaluate in detail or comparable with measurements in a systematic way.

The formalised model is based on the conceptual model. The theory of the conceptual model is formalised in terms that can be evaluated quantitatively. A theory expressed in words, for instance "when the atmosphere is dry the evaporation from the wet leaves is high", should be expressed in precis terms. How dry is the air? How wet are the leaves? How is vapour transported from the wet leaves to the dry air? All these things must be expressed in quantitative terms. The formalised model we call a mathematical model or here only model. The model represents a system including several processes going on simultaneously. The processes are represented by equations, for instance how the stomata of the leaves open when light fall an the leaves. The reason for the opening is that light causes chemical reactions in the grid cells. This is a rather general rule for plants and can be represented by one type of equation. However, the degree of opening differs between species, given a certain amount of light. In the model the degree of light dependency is represented by parameters. Hence, parameter values represent plant properties and normally differ between plant types. A parameter value is normally independent of time. If it is not, its variations is an indication that the model is not general in some way.

The result of the model concerns a certain time interval. If the time step is one minute, as it is in the SPAC model, the calculations of for instance the transpiration, concerns the evaporation from leaves to the atmosphere during the last minute. Similarly the uptake calculations concerns the amount of water taken up by roots during the last minute. These two variables are called flow variables and transport water from the plant and to the plant, respectively. In this way they determine the amount of water stored in plant, which is called a state variable and is the base for the calculations of flows during the next minute. The model calculates the flows to and from the state variable which then changes minute by minute. We could say that the model imitate the plant development. This type of model we call simulation model. The state variable is hence the amount of water that exists at a certain occasion. The unit is independent of time and is the mass divided by a reference area (gH<sub>2</sub>O/m<sup>2</sup>). The flows which change the state over time are expressed in gH<sub>2</sub>O/m<sup>2</sup>/s. At the start of a simulation state variables are given by initial values which are inpnt to the model.

In casc a flow variable depends on the state variable that it changes, there is a feedback in the system. It is a positive feedback if an increase in the state variable increases the flow into it. There is an unstable situation between state and flow. In the opposite case we have a negative feedback and a self-regulating situation (increased state decreases inflow).

All these calculations can theoretically be made by hand. However, for practical reasons we make use of a compnter since there is an enormous amount of calculations to be made.

# Summary:

- The system is represented by the model.

- The model has a bouudary. The conditions at the bouudary change with time and are model input represented by driving variables.

- The structure of the model is built up of state and flow variables.
- At start of simulation the state variables are given by initial values.
- .. The flow variable changes the state variables.
- The flows are determined by the processes of the system.
- Processes are represented by equations and parameters.
- Properties of the system are represented by parameter values

# The objective of using a simulation model differs:

- As a research tool it is used to evaluate hypotheses about interactions in nature and to get ideas for setting up new hypotheses.

- As an education tool it is used to illustrate dynamics in nature which of practical reasons otherwise are not possible to study (because the resources are limited). Both already known processes and purely theoretical processes can be studied this way.

- As a forecast tool it is used to evaluate the effect of known or possible changes of the system properties or of changes in the boundary conditions on a certain variable, for instance the transpiration.

# *How to run the model*

# - Start the SIMvb-program:

From WINDOWS you start the model by making a double-click on the icon for SIMvb (if there is an icon, otherwise you use the "run" option under "Archive" by starting c:\simvb\exe\simvb3.exe). Note that within the SIMvb-program only single-clicks are used.

then select exercise: - A typical procedure to make a simulation: Select first initial loading of the application: Select input data to the simulation: View input data: *"GIVE INPUT", "Normal", "Soil* ", **fj. "ClayH**  *"Plant",* **f.i.** *rlBrassica* **ll**  *"SHOW INPUT" "PARAME1:txt"*  Make a normal simulation: View the results of the simulation: *"SIMULA1E", "Normal" "SHOW OUTPUT"*  an example: *"Selectjlle* **ll ,** *liNo comparison"* 

*"Start here" "SPAC" IIBGF-course"*  **"Ex}" f.1.** 

*"GIVE INPUT", "Initial prep"* 

*"Weather",* f.i. *"Sunny day"*  I/Management"~ **f.i.** *liNo irrigation* **/1** 

*"View parameters", "Select file",* f.i. **IIWeather"1 f.1. "Air** *temperature* <sup>11</sup>

Store the simulation results in a file that is not overwritten *"Store Files"*  by new simulations: "Current to Store..", f.i. "Store\_0"

*"Plant water flow", "Et(transp)"* 

After going through this procedure once you can select any option at any time. In many cases yon come to a sub-menu, when choosing an option. You go back to the main menu by closing the sub-menu (x in upper right corner).

If you for some reason happen to leave the SIMvb program you can enter the program without repeating all preparations etc.

- Restart the program and select model, application and exercise concerned.

- After that, choose "Check off". Then you have access to earlier made preparations, and current, previous and stored simulations. For further information see the SIMvb description below.

# *Simulation exercise*

- Select exercise:

Start by pressing: then select model: then select application:

Run the program according to the instructions given above. Select a "Sunny day" and answer the following questions:

-1- Which parameter groups exist in the model?

-2- Which are the driving variables?

-3-- Make the simulation

-4- Which are the state variables that describes the storage of water?

-5- Which are the flows of water to the state variables, and from them?

-6-- Make a picture of how the state and flow variables are connected\_

-7- Store the simulation

# Exercise 2; Plant

# Objective

To illustrate the effects of plant properties on water and energy dynamics in the soil-plant-atmosphere system.

# **Background**

During night when it is dark stomata are closed and the plant does not transpire. As the sun rises in the morning the solar radiation is absorbed by the leaves and stomata open. The plant starts to transpire. If the stomata of some reason do not open, there will be less transpiration and leaf temperature will increase. Monitoring this plant community, by for instance remote sensing, this increase in surface temperature could be observed. It is far more difficult to measure how much the stomata resistance has increased. However, by using the SPAC model you could estimate how much it should have increased to give the observed temperature increase. In the examples below you will be trained to derive properties of the plant (like stomata opening) from simulated output variables like leaf temperature, transpiration etc.

# *l) Make a reference simulation*

Start the SIMvb-program. Choose model *"SPAC",* application *"BGF-course"* and exercise "Ex2 ". Give inputs to the simulation. Make the simulation. Store the simulation. Make use of the instructions in Exercise 1 above. In the plant preparation option, select *"Brassica".* Store the reference simulation so that you can compare it with later simulations (f. i. as "Store\_0").

### *2) Simulation with a plant with other properties*

You have another plant community which basically is of the same type as the one you stored as reference above. However, there is one property that differs from the reference plant. The aim of this exercise is to examine which property this is by analysing differences in transpiration, water uptake, plant water status, radiation absorption, sensible and latent heat fluxes and leaf surface temperature, compare to the reference plant. Note that there is one precise answer in terms of which property (parameter value) that differs. Try to find this answer and explain how you could derive it from the analysis of differences in transpiration, uptake etc (i.e from differences in output variables).

Simulation with a plant with other properties:

- Give new inputs to the simulation. Only one modification is needed compare to 1) above: In the plant preparation option choose *"Plant\_A* ".

- Make a new simulation.

- View output and compare the results with the reference simulation. "SHOW OUTPUT", "Select *file",* f.i. *"Store\_* 0", *"Plant water flow",* f.i. *"FU(uptake)"* 

- Make notations of differences in output variables.

- Analyse, with help of the model description, what could be the reason for the differences.

- Which parameter could be the reason for the difference?

Make a simulation with changed parameter values:

Make a change of the value of the parameter you expect to be the reason for the differences you found above. Make the change so as to give the same result as the reference simulation, i.e. try to eliminate the differences compared to the reference simulation. Do it this way:

- Change parameter value:

*"GIVE INPUT", "Changes", "Parameters etc" "Select file", "ain-plan.par",* Change parameter value *Press Enter*  **IISave"** 

- Make simulation

- View output and compare the results with the reference simulation. Did the differences decrease? - Repeat this, making new simulations with modified parameter values, until no differences remain. Note that the changes you introduce in ain\_plan.par remains until you choose "Plant\_A" in the normal preparation again.

### *3) Document the results*

Answer the following questions:

- Which parameter was changed?

- Which value was achieved?

- Explain how the differences between the simulated values of Plant<sub>A</sub> and the reference plant could be explained by the differences in the parameter value.

# *4) Plant B*

Examine differences between Plant B and the reference simulation. Follow the instructions of 2) and 3) above.

# 5) Plant<sub>C</sub>

Examine differences between Plant\_C and the reference simulation. Follow the instructions of 2) and 3) above.

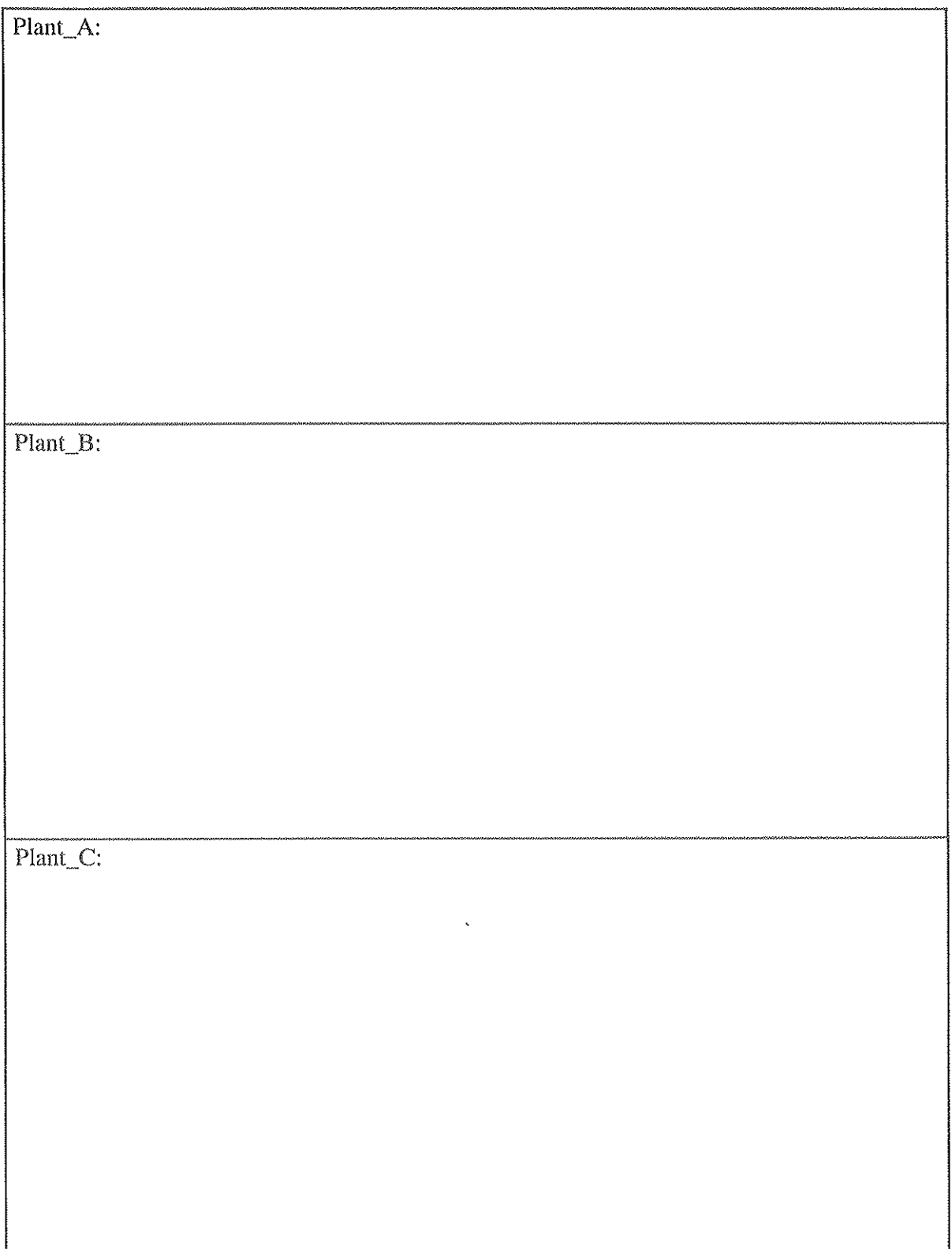

 $\epsilon$ 

 $\bar{z}$ 

 $\ddot{\phantom{a}}$ 

 $\hat{\mathcal{L}}$ 

 $\frac{1}{2}$ 

# Exercise 3; Effect of sun elevation on evaporation

# Objectives

- To estimate how global radiation and net radiation change when the latitude change - To estimate how the radiation change influence the evaporation and energy balance of a crop.

# Background

Solar radiation is the most important factor influencing processes on earth. It varies a lot between different latitudes. For instance, how much more solar radiation do surface receive on latitude 40° (for instance Italy) compare to here in Uppsala (60°)? Why is the radiation higher in Italy? Is it because the sun beams reach the soil surface at a different angle or is it because the sun beams have a shorter pathway through the atmosphere? If the plants in Sweden would receive as much radiation as in Italy, just for a day, how would that influence transpiration? But, of course, if we consider longer time periods than one day, the climate should change due to the high radiation level. Which other weather variables would also change? And what would then be the effect on transpiration?

The exercise is divided into four parts:

(1) estimate the change in radiation conditions in Uppsala (60 $\degree$ N) if the sun elevation would be the same as for latitude 40 $\degree$ N (corresponds to Italy).

(2) estimate the plant water and temperature conditions during a sunny day in August in Uppsala.

(3 and 4) cstimate the change in plant water and temperature conditions due to the changed radiation climate.

1) Estimate the change in radiation due to latitude Change

Estimate the difference in global radiation between the latitudes by estimating how it differs under clear sky conditions at noon.

First you have to know the sun elevation at 40  $\degree N$ . Estimate this by making use of the fact that the difference in sun elevation between latitudes, at noon, is related to the difference in latitude. A suggestion is that you start by calculating the sun declination. Make use of the Figure below. At noon the sun elevation is at maximum, and for August 13 in Uppsala it is 45°.

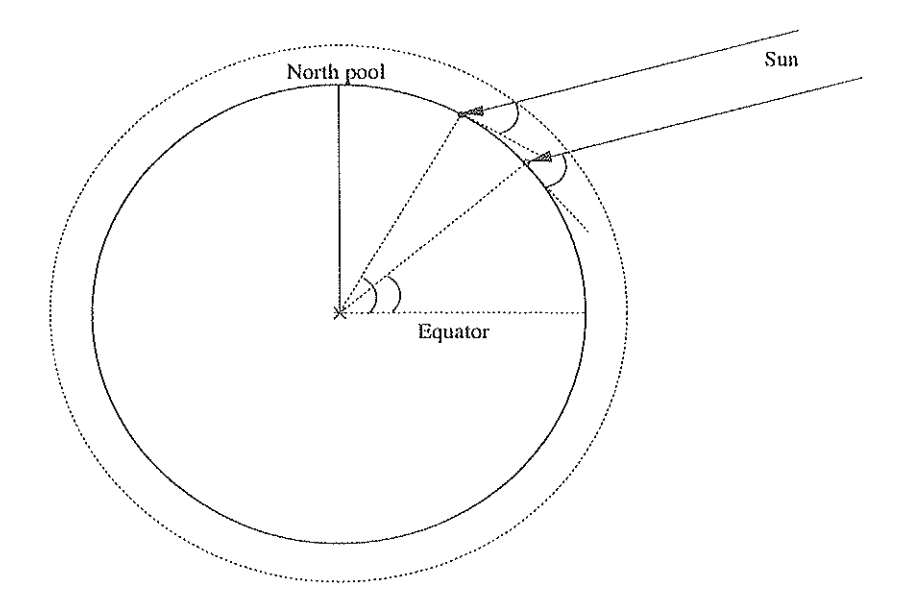

Sun declination:

Sun elevation at noon, August 13 at 40 °N:

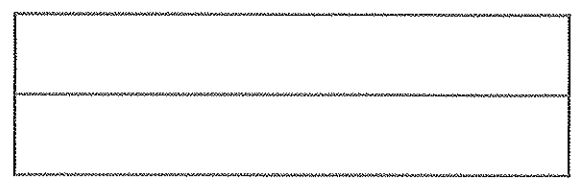

Estimate, with help of Beer's law and Lambert's cosine law, the global radiation at Uppsala and then the corresponding value for 40  $\degree$ N assuming the same turbidity as in the air above Uppsala.

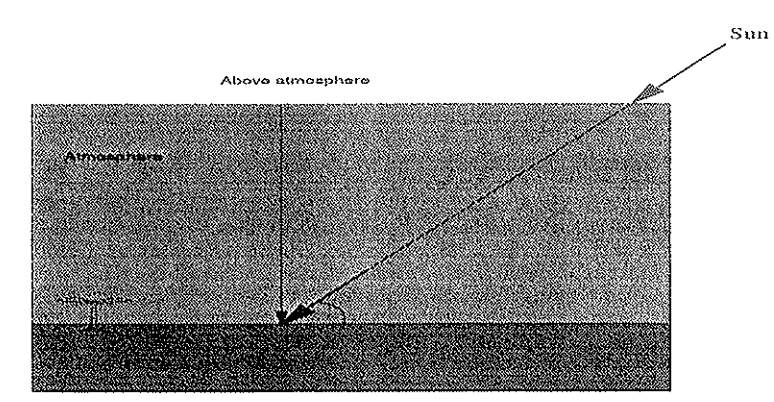

 $R_{sc}$  = Solar constant

 $R_s$  = Solar radiation at ground surface but perpendicular against the sun arrays.

 $R_s$  = Global radiation

 $\beta$  = Sun elevation

 $x_0 = 10^5$  m (100 km) = shortest distance between soil surface and the upper boundary of the atmosphere.

 $x =$  length of the pathway of the sun arrays through the atmosphere.

 $\kappa_a = 0.22 \, 10^{-5} \, \text{m}^{-1} =$  extinction coefficient, related to x.

What is the relative change in global radiation?

What is the relative change in global radiation, only caused by a decreased pathway for sun arrays through the atmosphere?

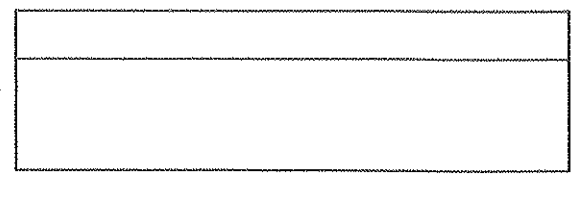

# *2) Reference simulation for Uppsala*

Make a reference simulation and store the results so that you can compare future simulations with this one (see Exercise 1).

3) *Effect of changed incoming radiation on the energy balance. transpiration and plant water storage.* 

Make a new simulation including the estimated change in radiation *("GIVE INPUT". "Changes". "Variables").* Remember to change both global and net radiation.

3a) First, examine the changes in energy exchange in more detail. Give the changes between the new simulation and the previous one (choose the way to compare yourself):

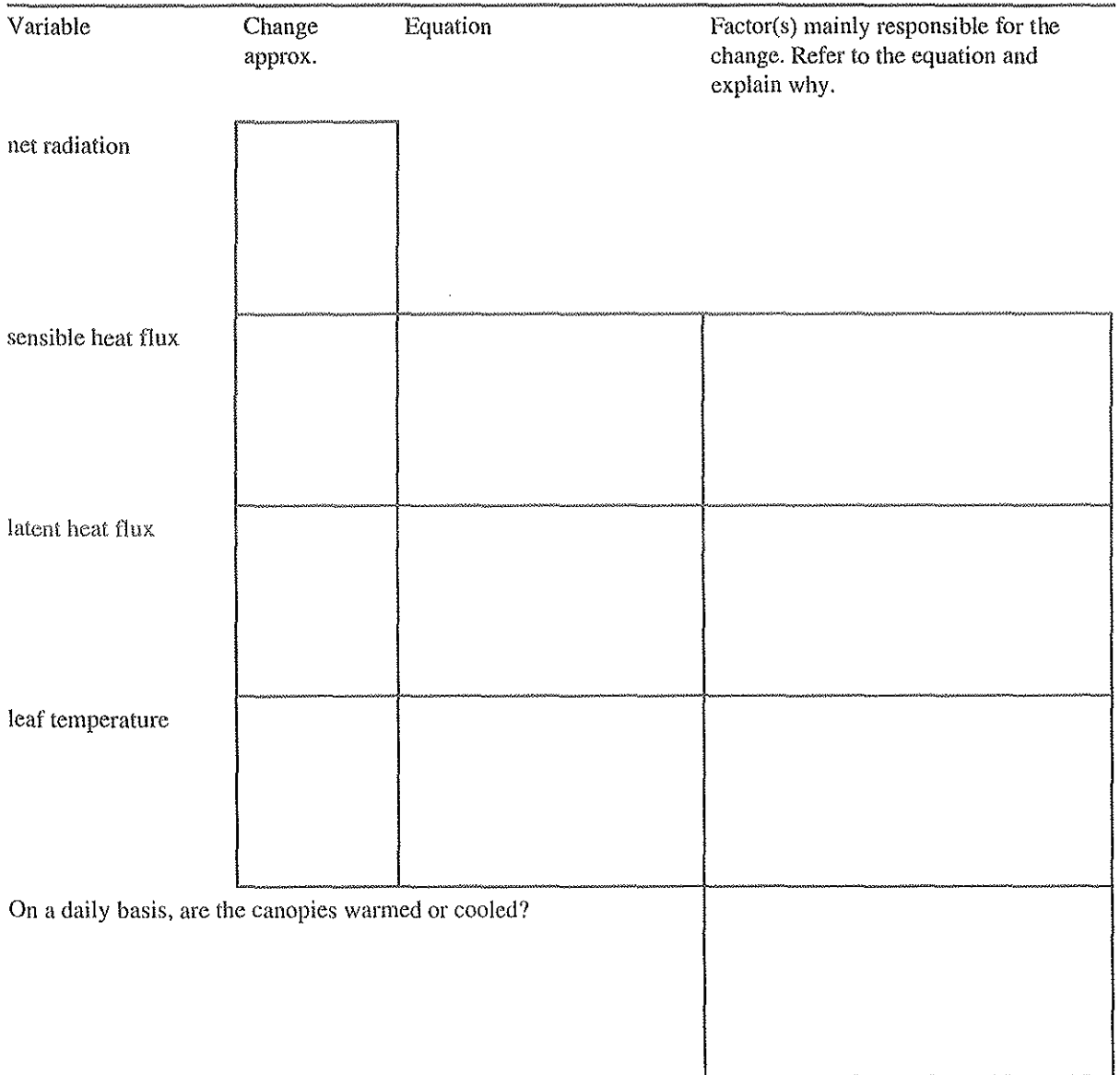

3b) Sum up using your own words, the important changes in both energy exchange and water conditions, and give an explanation to them.

# *4) Effect of changed climate on plant water and energy conditions.*

For latitude 40 °N not only the global radiation changes. As a consequence of the different global radiation also other weather variables will differ (we continue to assume optimum soil water conditions).

First you change the weather factor you want to change *("GIVE INPUT", "Changes"),* then you make new simulations and compare the results with other simulations to answer the following questions:

Which weather factor(s) have you changed? How? Give an explanation of why this (these) variables) should be changed? Describe and give an explanation of the important changes of water and energy conditions. Compare with the case when you only changed the radiation.

# Exercise 4;

# Effect of plant structure on evaporation and energy exchange

# Objectives

- Estimate how wind speed above the canopy differs between an agricultural crop and a forcst. - Estimate how the difference in plant aerodynamic properties influence evaporation and energy balance of the plant.

- Estimate how large the influences due to the aerodynamic propetties are in comparison with other differences between an agricultural crop and a forest.

- Estimate properties that can explain differences in uptake rates of a crop and a spruce stand.

# Background

The transport of heat and vapour in the air is related to the wind. Close to the canopy, wind is disturbed by the roughness of the surface. Turbulence occur which is very effective in transporting vapour and heat. The degree of turbulence depends on how "rough" the surfacc is. Is the forest more rongh than an ordinary agricultural crop? Is there some measure for this difference? How will this difference in surface structure influence the plant energy and water conditions? This exercise will try to answer this later questions. It will also ask you for other differences between a crop and a forest in terms of properties that determine the water dynamics. By considering the most important differences, you might predict the water uptake by spruce. You can check how well you succeed by comparing your simulated results with measured data on sap flow in spruce.

The exercise is divided into six parts:

(I) Estimate the parameters for plant structure that determine wind speed above the canopy. (2) Compare simulated evaporation and energy exchange between the plant and the atmosphere for two plants: one with aerodynamic properties of an agricultural crop and one with those of a forest. (3) Evaluate the relative importance of differences in aerodynamic properties compare to other differences between crops and forest. (4) Compare the simulated water uptake with measured sap flows. (4) Calibration of the SPAC model. (5) Validation of the SPAC model.

# *1) Estimate plant properties and wind speed.*

la) Describe the surface properties of the different plant types. Do this by estimating the parameters in the logarithmic wind profile equation. Assume the crop to be 1 m high and the forest to be 20 m high.

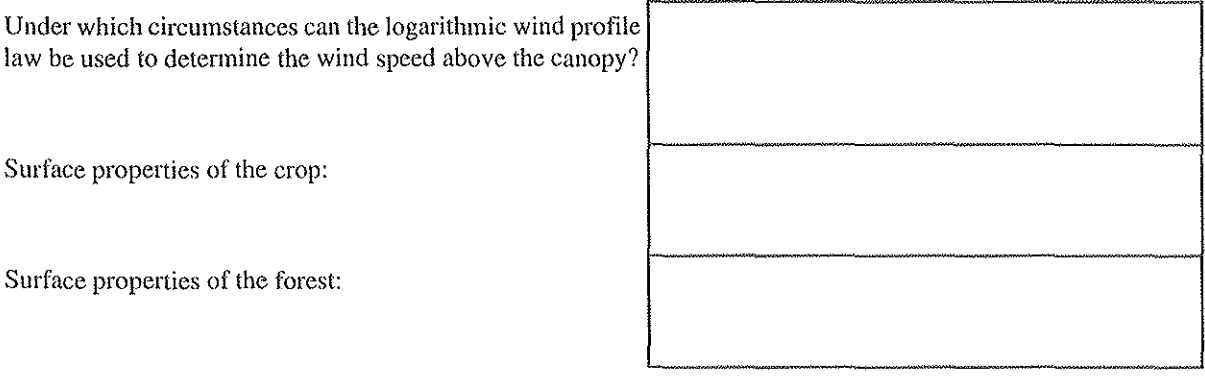

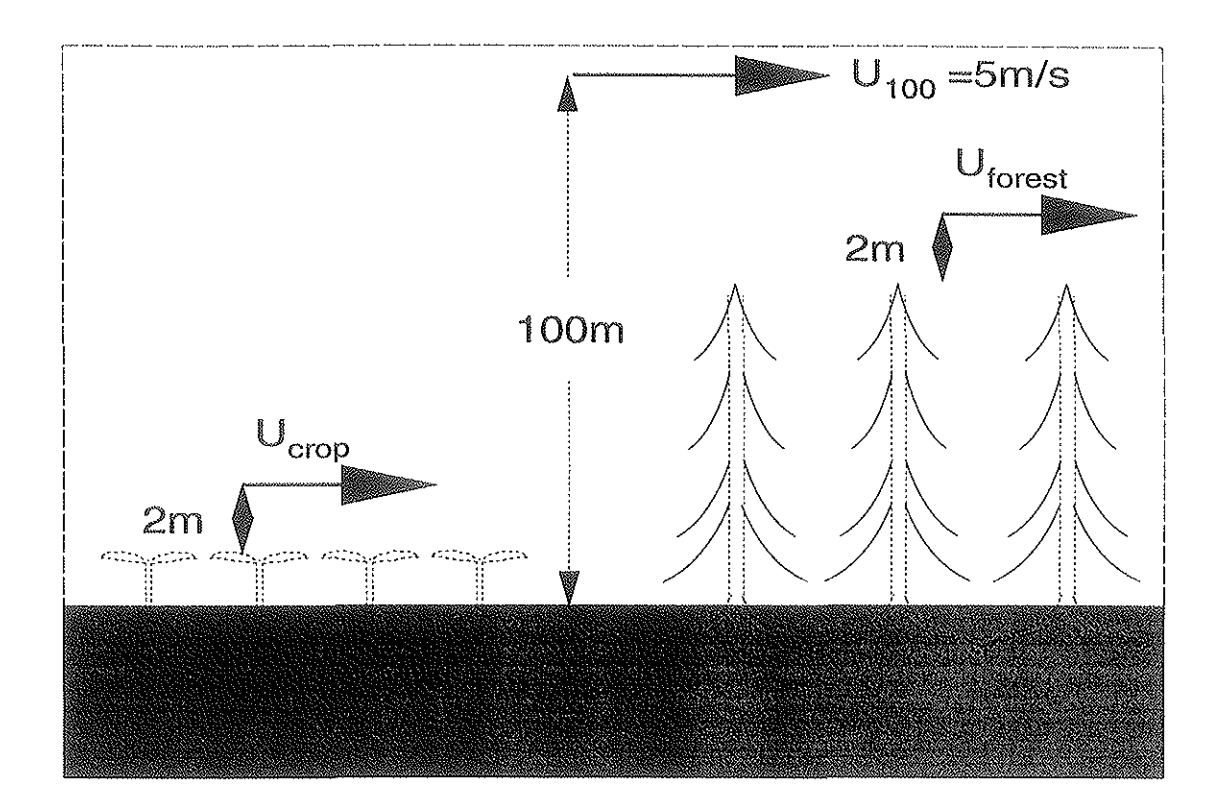

 $U =$  wind speed (m s<sup>-i</sup>)

Ib) Estimate the wind speed 2 m above the canopies if the wind speed at 100 m is 5 m  $s<sup>-1</sup>$ .

**Equation:** 

Wind speed 2 m above the crop:

Wind speed 2 m above the forest:

Ratio between wind speed above forest and crop (U(forest)/U(crop)):

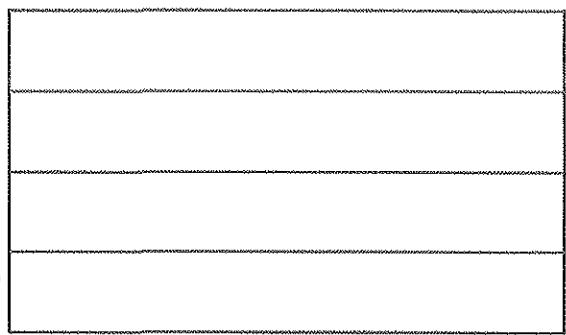

*2) Make simulations with the estimated values .* 

.. Start SIMvb, select model *"SPAC",* application *"BGF-course"* and exercise *"Ex4",* and make initial preparation *"GIVE INPUT", "Initial prep.* ".

- Select input for the simulation: *"GIVE INPUT", "Normal", "Soil", "Clay", "Plant", "Brassica", "Weather", "Sunny day", "Management***ll ,** *"No irrigation"* 

- Change parameter valnes to those you estimated above *("GIVE INPUT", "Changes", "Parameters etc", "Select file", "ain..]Jlan.par",* Change parameter values (RESAIRH, RESAIRD, RESAIRZ), *Press Enter, "Save")* 

- Make a simulation for the crop

- Store the results.

- Change parameter valnes again, now to those of the forest.

- Change the wind speed according to the ratio between forest and crop, which yon estimated above *("GIVE INPUT", "Changes", "Variables", "Wind speed",* Give the relative difference). Note that this change remains until you make a new normal preparation of Weather.

- Make a simulation for the forest.

- Compare the results between forest and crop and describe the important differences and the reason for them:

### *3) Sensitivity test. Other differences between crop and forest.*

Evaluate the effects of other differences between agricultural crops and forest. Crops and forest differ in more aspects than the aerodynamic properties like for instance Jeaf area index etc. What are the effects of a change in such a property compared to the differences in roughness length and displacement height? Are there other propertics that differs and what arc the effects of them?

- First, store the results from the forest simulation in 2) above.

- Change parameter values *("GIVE INPUT", "Changes", "Parameters etc", "Select file"*, "ain\_plan.par", Change parameter value, Press Enter, "Save")

- Make a simulation

- Compare the results with previous simulations for the forest and the crop. Which were the effects of the introduced parameter changes. Were they larger or smaller than in 2) above? What are the reasons for the effects? Give answers to these questions below:

# *4) Compare the simulated uptake with measured values for sap flow in spruce.*

First you have to get access to the measured sap flow data. Choose *"GIVE INPUT", "Validation", "Sap jlow* ".

Then you can compare the simulated values with the measured ones by choosing *"SHOW OUTPUT", "Validation".* 

Give a description of how well your simulation fitted measured data. Both in your own words and **in** terms of statistical values:

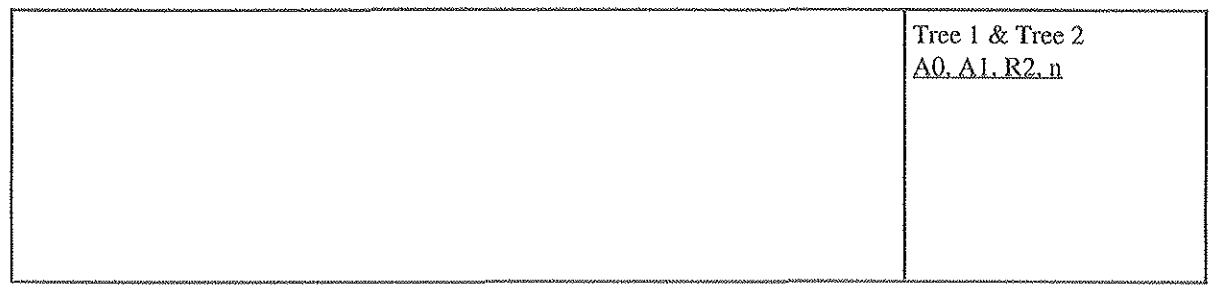

# *5) Calibration*

Above, when simulating the forest, you changed only the plant structure. However, other properties will also differ compared to a crop. Which ones do you think? Select those properties that you think will improve your plant uptake predictions. Express the properties in terms of parameters of the model. Change the parameter value(s) (as in 2 above) and make a new simulation. Repeat this until you are not able to get a better agreement between simulated uptake and measured sap flow. Note that changes of parameter values should be realistic. Consider first of all that leaf area index of a spruce stand of this type is about 8 or even more.

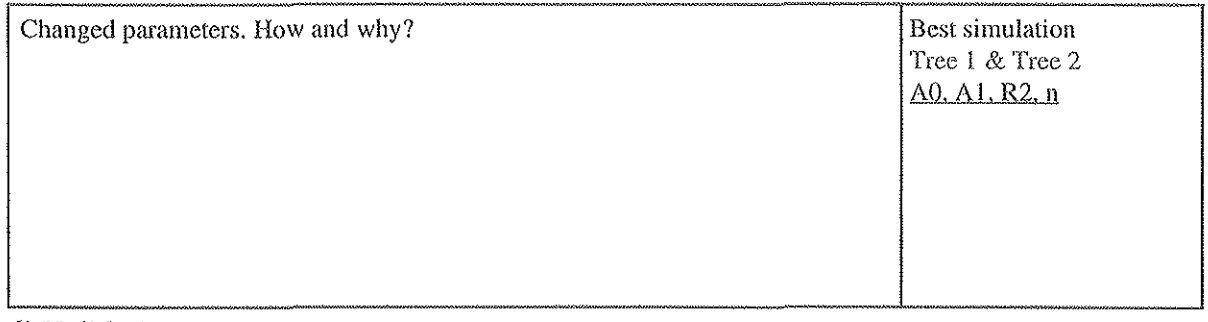

*6) Validation* 

Select a new period and make a new simulation with the parameter values derived for spruce with help of the calibration above.

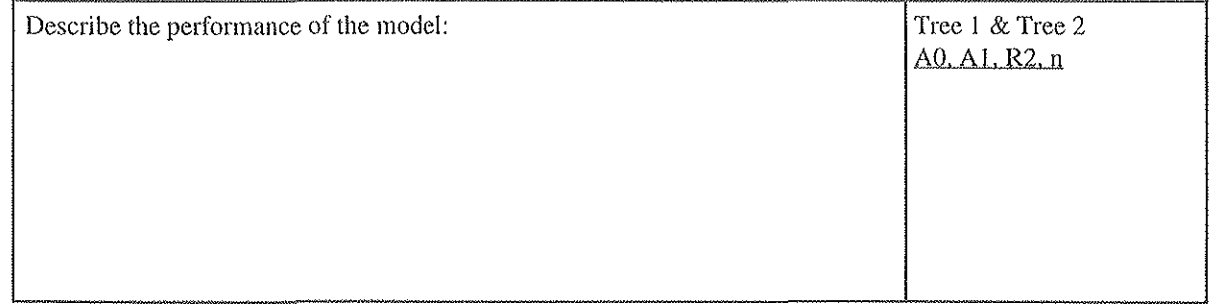

# SPAC USER's MANUAL

This manual describes the SPAC model version 5.0 (dated 951210). It is a shortened and revised version of the original SPAC User's manual (Eckersten, 1991b).

# 4.1 Files

# **11** Input files

XXXX.BIN: The driving variable file is a PG-file. The variables in the PG-tile can be organized in different ways depending on how different parameters are specified. An ASCCI file should be converted to PG-file before it can be used by the model (use the PG-program).

Two type of input tiles can be given. Normally minute (or about IO-minute) values are given and then they should be given in the order shown in the table below. In case daily values are given then the switch DRIV ANA should be 2 and variables shoul be given in the following order (see further Eckersten 1991b): 1) Daily maximum temperature 2) daily minimum temperature 3) Air humidity at time  $t_1$  4) Air humidity at time  $t_2$  5) Air humidity at time  $t_3$  6) Global radiation 7) Wind speed 8) Precipitation 9) Soil water potential 10) Net radiation.

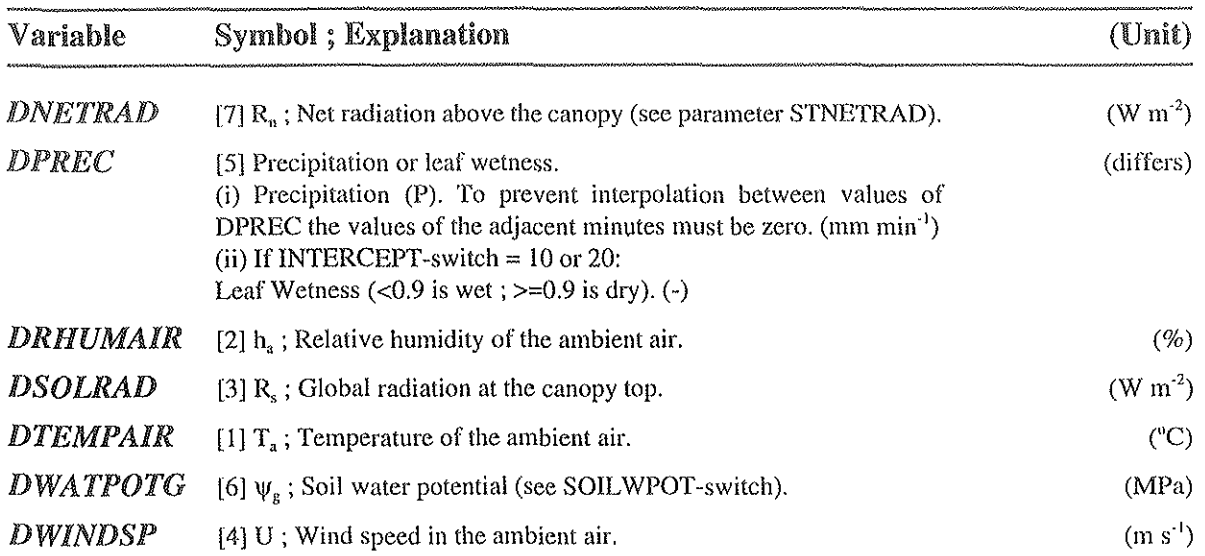

[]: the variable should be given in this position in the input file.

XXXX.PAR: The parameter file is an ordinary DOS-file with ASCII- characters. All parameters and their actual numerical values should be included in the file. If any parameter is missing in the file a message is displayed on the screen and a default value is selected from the SPAC.DEF file. New parameter files may be created prior the execution of the model using the EXECUTION-WRITE command.

SPAC.INI: Initial values of state variables should be given here. (Else they are zero).

# **III** Output files

SPAC.FIN: Final values of state variables.

SPAC\_NNN.bin: Output variables are stored in a PG-structured where NNN is the current number of simulation. The file is a binary file to be used by the PGraph program for plotting results from the simulation. The file can be converted to ASCII format by using the PG-program.

SPAC\_NNN.SUM: Contains a summary of all inputs used by the simulation and a summary of simulated results. The first part of this file (until the sign ;) corresponds to a parameter file. This means that you can repeat the simulation by renaming this file to a file with extension .PAR.

# 4.2 SWITCHES

The purpose of switches is to chose the simulation mode. Most switches could either be OFF or ON. Others can achieve different values.

### Technical 翻

# *CHAPAR*

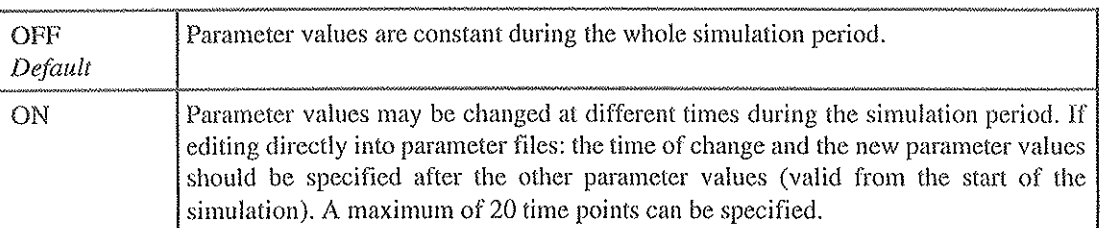

# *INSTATE*

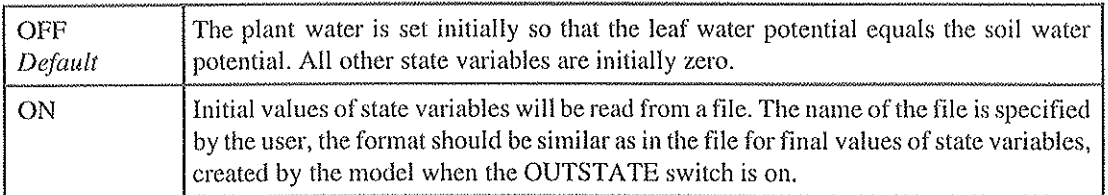

# *OUTSTATE*

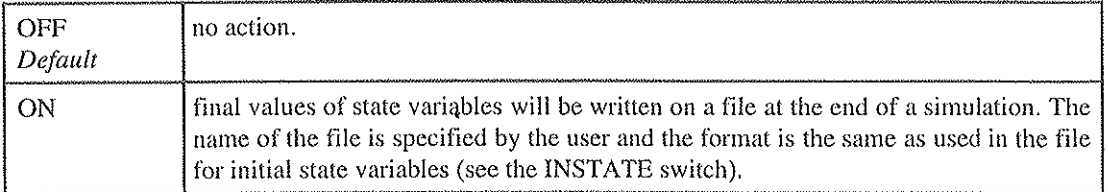

# **III** Model Specific

# *DRIVANA*

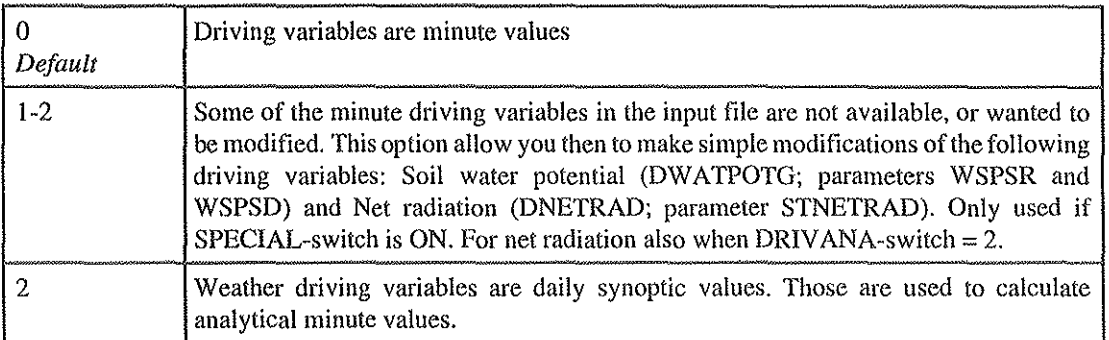

# *DRIVPREC*

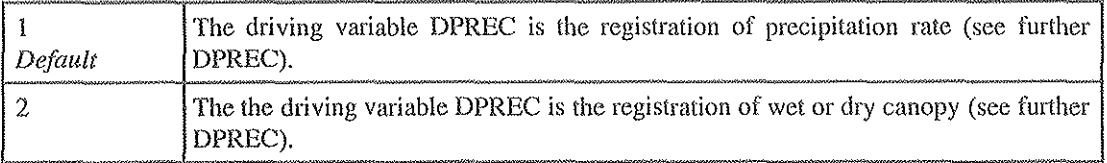

# *INTERCEPT*

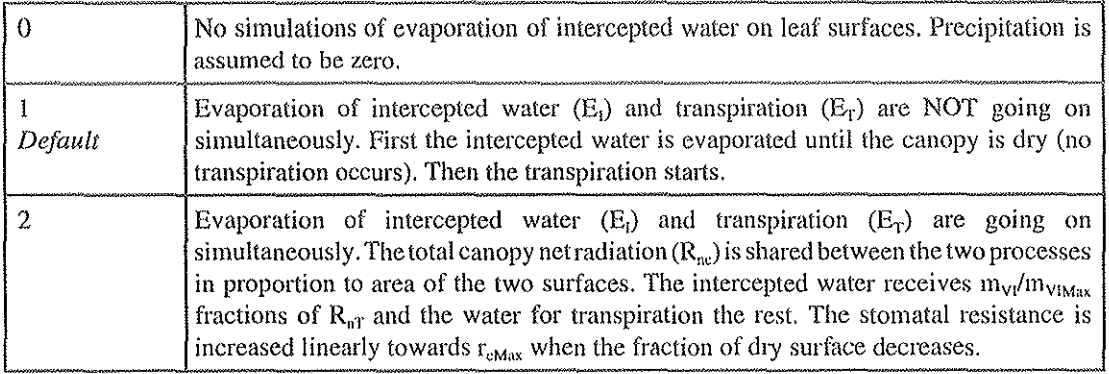

# *IRRlGAUT*

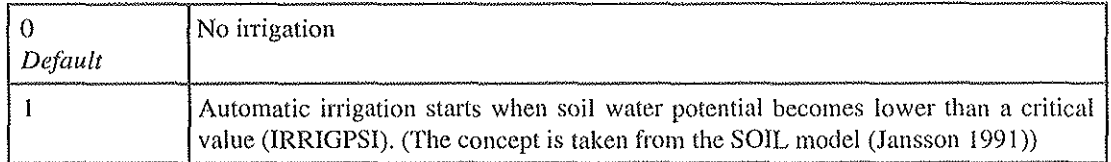

# *PENMANM*

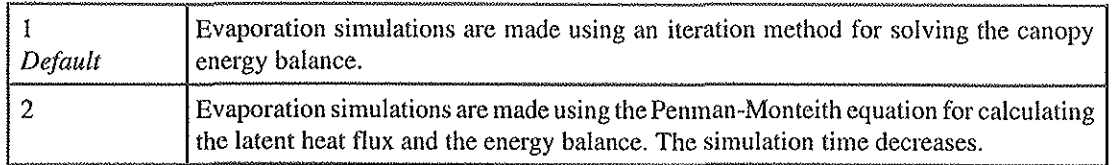

# *RESCANOP*

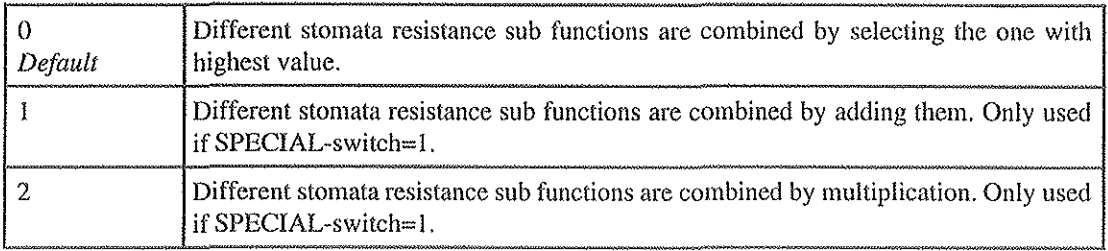

# *SOlLWPOT*

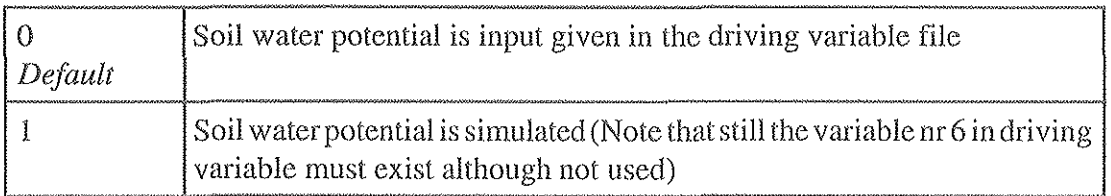

# *SPECIAL*

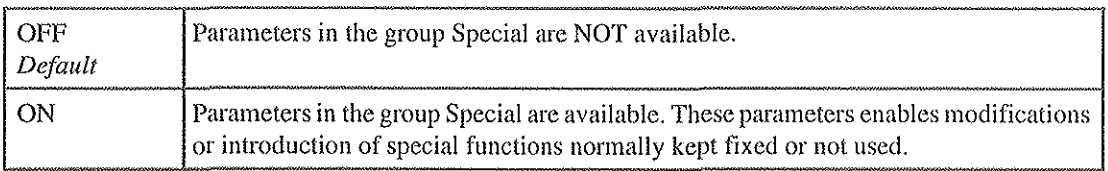

# *TRANSP*

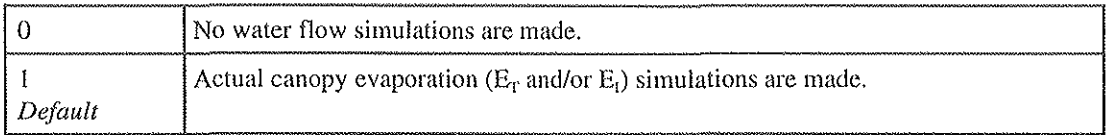

# *TRANSPPOT*

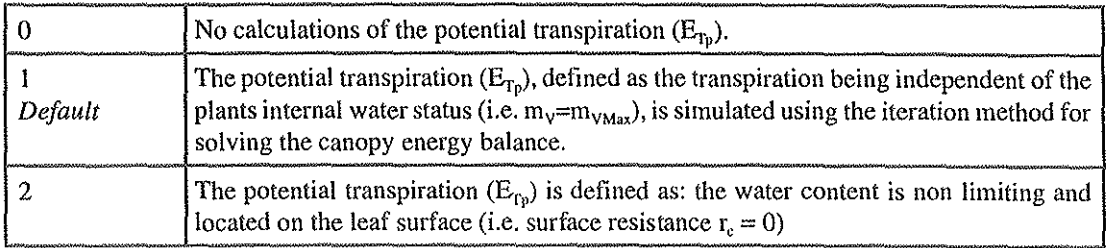

# **4.3 PARAMETERS**

Note that the units sometimes are multiples of the basic SI-system.

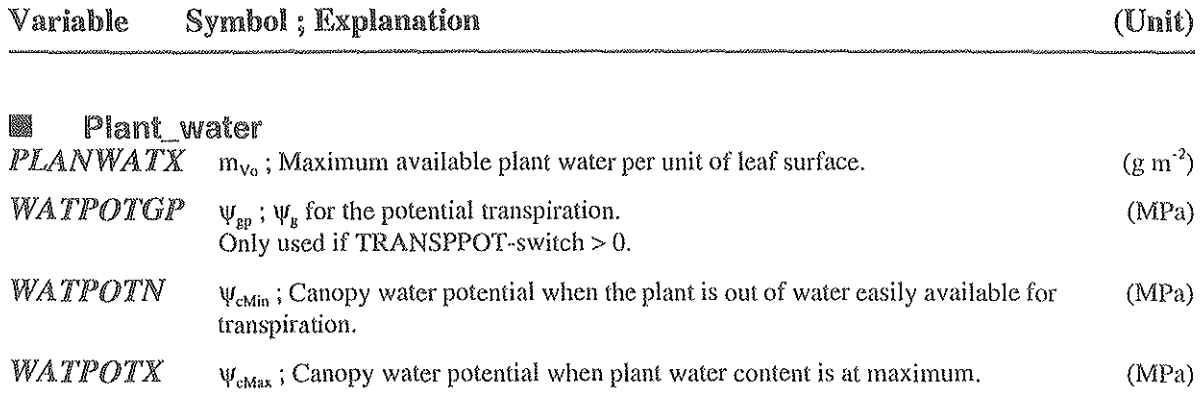

# **III** Aerodynamic resistance

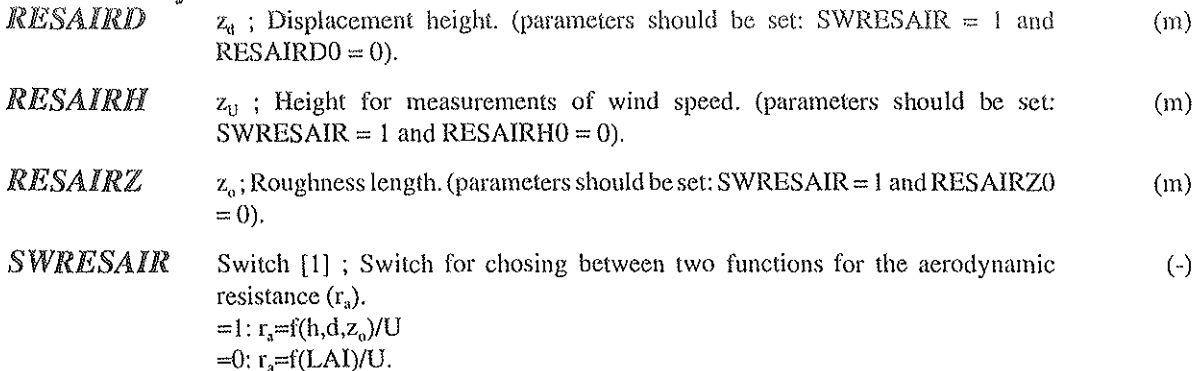

# III Resistance\_stomata

Parameters related to the resistance for vapour flow through stomata. Special care should be taken as regards the units of parameters. The units of the given functions referto the leaf surface or the ground surface depending on the specification given by the User. The stomatal resistancc function is taken the highest value of those proposed by the different "sub functions". For selection of sub functions see parameter SWRESCAN.

*RADRESR*  $R_{sMin}$ ;  $R_s < R_{sMin} \rightarrow r_s(R_s) = r_{sMax}$ . This parameter is the radiation level below which  $(W m<sup>-2</sup>)$ the stomatal resistance  $r_s(R_s)$  is constant equal to its maximum value. Only used if SWRESCAN $(2) > 0$ .

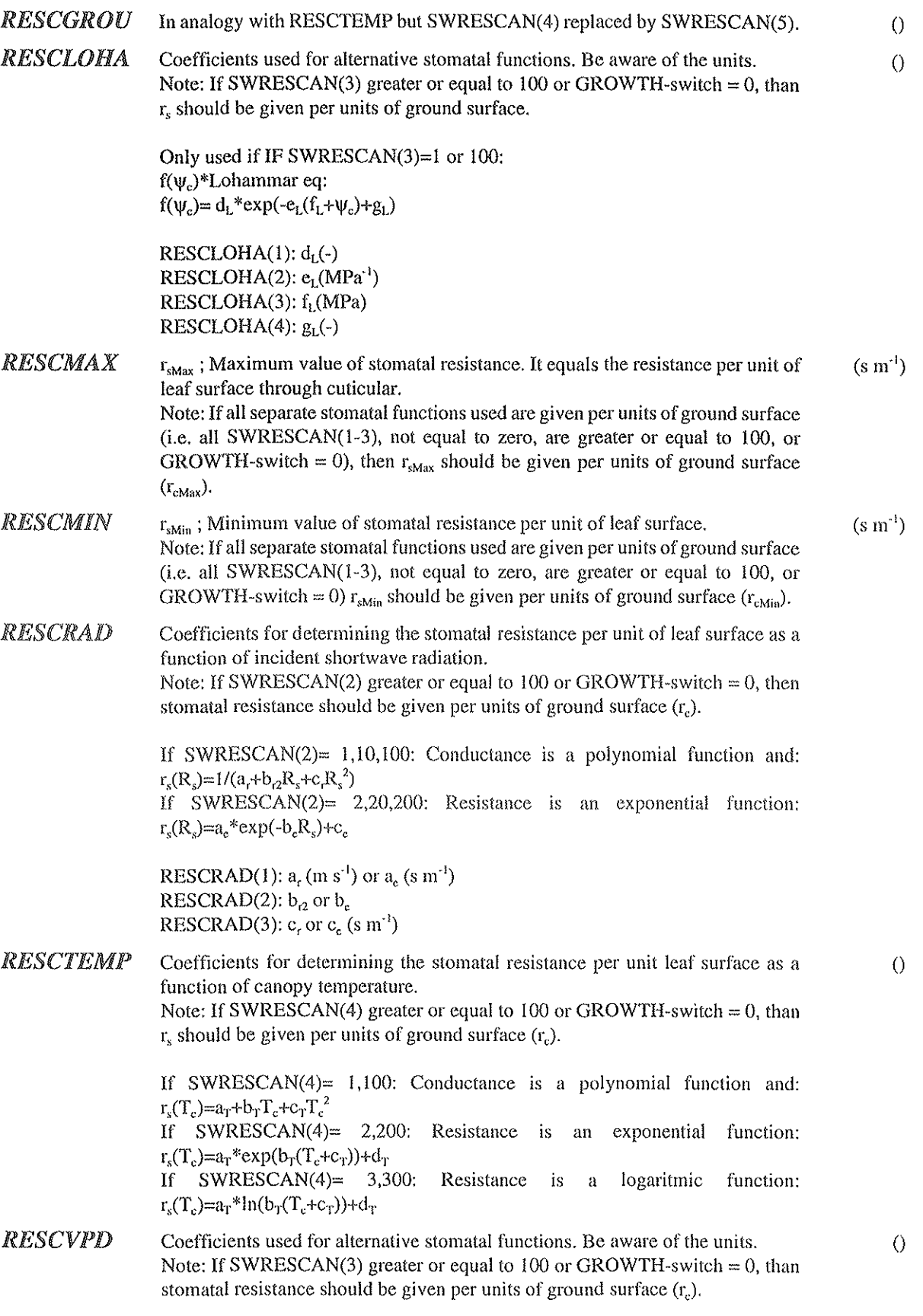

 $\hat{\mathcal{A}}$ 

 $\frac{1}{4}$ 

 $\bar{u}$ 

 $\bar{z}$ 

 $\ddot{\phantom{a}}$ 

RESCVPD)

*RESCWAT*  IF SWRESCAN(3)=1 or 100: f( $\psi_c$ )\*Lohammar eq:  $r_s(vpd,R_s)=c_L(R_s+a_L)(b_Lvpd+1)/R_s$ (Note! for f( $\Psi$ , see RESCVPDP) IF SWRESCAN(3)=2 or 200:  $r_v(vpd, R) = a_v + b_v vpd + c_v (R/100)^2$ IF SWRESCAN(3)=3 or 300:  $r_s(vpd)a_* * exp(b_s(vpd-c_s)) + d_s.$ IF SWRESCAN(3)=4 or 400: Lohammar eq (Cienciala vers.):  $r_s(vpd,R_s)=1/g_s$  where:  $g_c = (d_c + c_c R/(R_s + a_c)) / (b_c v \rho d + 1)$ RESCVPD(1):  $a_r(W m^2)$  or  $a_s(s cm^3)$  or  $a_s(s m^3)$  or  $a_s(W m^2)$ RESCVPD(2):  $b_L(hPa^{-1})$  or  $b_v(s \text{ cm}^{-1} hPa^{-1})$  or  $b_e(hPa^{-1})$  or  $b_e(hPa^{-1})$ RESCVPD(3):  $c_1$ (s m<sup>-1</sup>) or  $c_2$ (cm s<sup>-1</sup>) (m<sup>2</sup>/0.01W)<sup>2</sup>) or  $c_6$ (hPa) or  $c_6$ (m s<sup>-1</sup>) RESCVPD(4):  $d_n$ (s m<sup>-1</sup>) or  $d_n$ (m s<sup>-1</sup>) Coefficients for determining the stomatal resistance per unit leaf surface as a function of canopy water potential. Note: If SWRESCAN(1) greater or equal to 100 or GROWTH-switch  $= 0$ , than  $r<sub>s</sub>$ , should be given per units of ground surface  $(r<sub>c</sub>)$ . If SWRESCAN(1)=  $1,100$ : Conductance is a polynomial function and:  $r_s(\psi_c) = 1/(a_c+b_c\psi_c+c_c\psi_c^2+d_c\psi_c^3+c_c\psi_c^4)$ ; (OBS!  $\psi_c$  is in units of 0.1 MPa). If SWRESCAN(l)= 2,200: Resistance is an exponential function:  $r_{\rm s}(\Psi_{\rm c})=a_{\rm s}*\exp(-b_{\rm s}(\Psi_{\rm c}+c_{\rm s}))+d_{\rm c}$ ; (OBS!  $\Psi_{\rm c}$  is in units of MPa). RESCWAT(1):  $a_c(m s<sup>-1</sup>)$  or  $a_c(s m_1)$ RESCWAT(2):  $b_c$  or  $b_c(MPa^{-1})$ RESCWAT(3):  $c_c$  or  $c_c(MPa)$ RESCWAT $(4)$ : d, or d,  $(s m_1)$ RESCWAT(5): e<sub>c</sub> *SWRESCAN* switches for choosing arbitrarily among different stomatal resistance functions.  $\left(-\right)$ r,=f(R, or/and  $\psi$ , or/and vpd,R, or/and  $T_c$  or/and  $\psi$ ). (Polyn=polynomial function **for conductances; Exp= exponential function for resistances; Loham=Lohammar**  equation; Layers=canopy is divided into layers of unity leaf area, in each layer **the resistance is the maximum value given by all resistance functions used, if not Layers function is used then canopy resistance is the stomatal resistance divided**  by the leaf area index). If SWRESCAN is multiplied by 100 i.e. equal to 100, **200,300,400 etc. than the input functions on stomatal resistance are assumed to**  be expressed per units of ground surface  $(r<sub>c</sub>)$ . (see RESCWAT, RESCRAD,

```
for r = f(\mathsf{V}_c):
SWRESSCAN(1): [1]; (0/1/2 = No/Polyn/Exp)for r = f(R):
SWRESCAN(2): [1]; (0/1/2/10/20 = No/Polyn/Exp/Polyn(layers)/Exp(layers))for r = f(R, \text{ and/or vpd}):
SWRESCAN(3): [0] ; 
(0/1/2/3/4 = \text{No/Loham.}f(R_{\alpha} \text{vpd})/f(\text{vpd})/\text{Loham.}(\text{Cienciala v.}))for r_c = f(T_c):
SWRESCAN(4): [0] ; (0/1/2/3 = No/Polyn/Exp/ln) 
for r_s = f(\Psi_s):
SWRESCAN(5): [0] ; (0/1/2/3 = No/Polyn/Exp/ln)
```
 $\bigcirc$ 

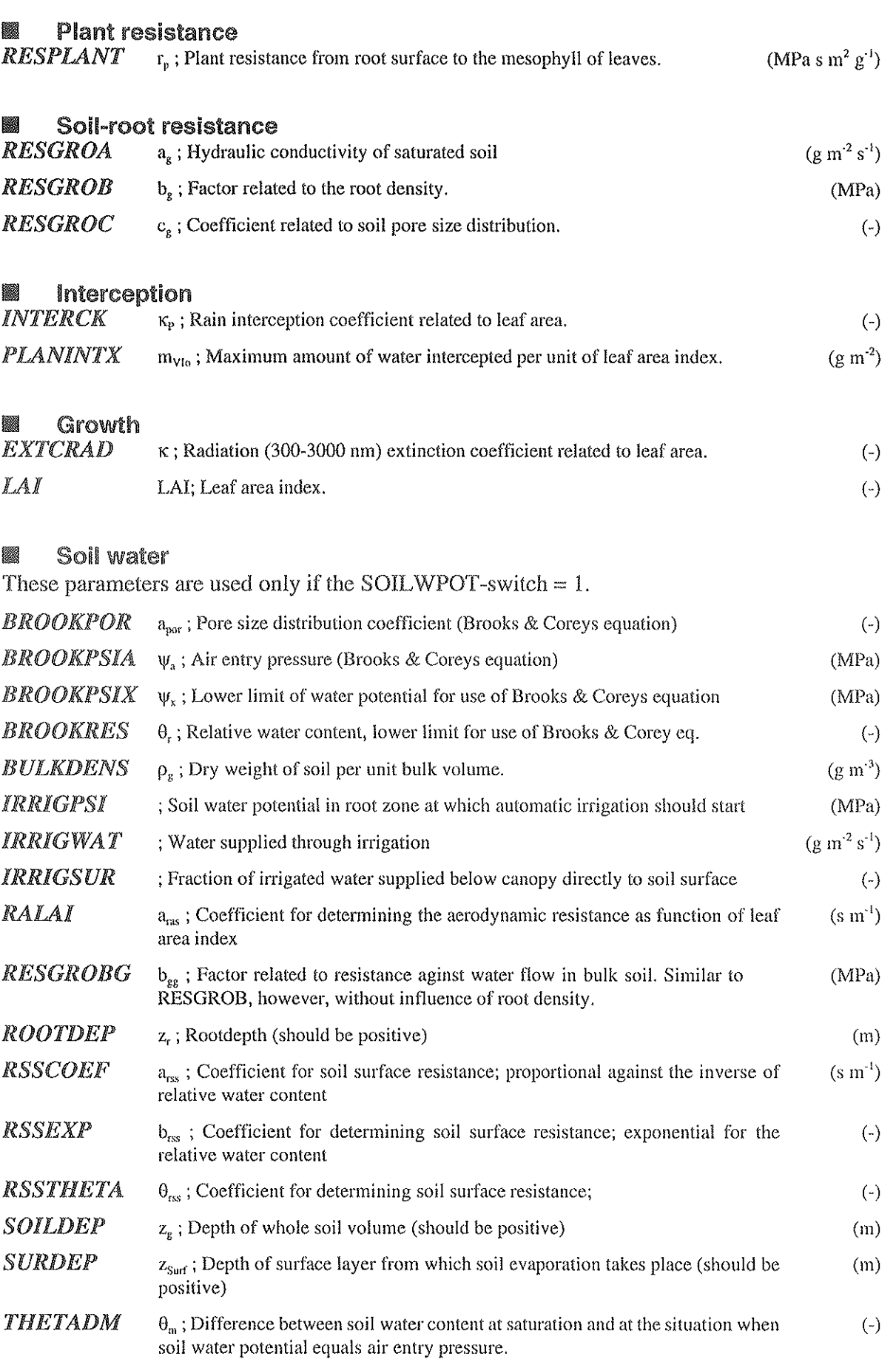

 $\bar{\beta}$ 

### **III** Plotting on line

Variables can be plotted on screen during the simulation by selecting appropriate values on XTGD and PMAX. Using this option version of model is written on screen.

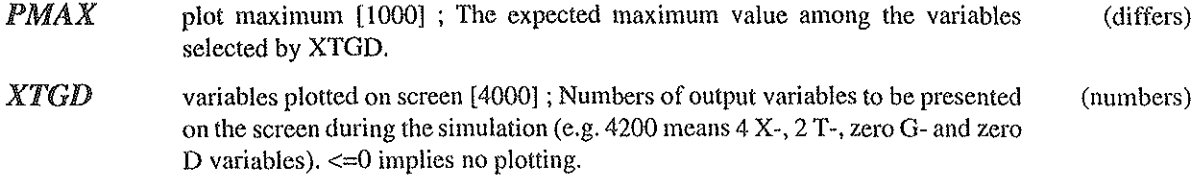

### **III** Special

These parameters are activating special options. It includes sensitivity parameters (names starting with S). The value for no test is given in brackets. The subscript  $_0$  denotes the original value. Where both the relative and the absolute values are possible to chauge a constant value of the variable concerned can be chosen by setting the relative change to O.

[] is the valne normally used.

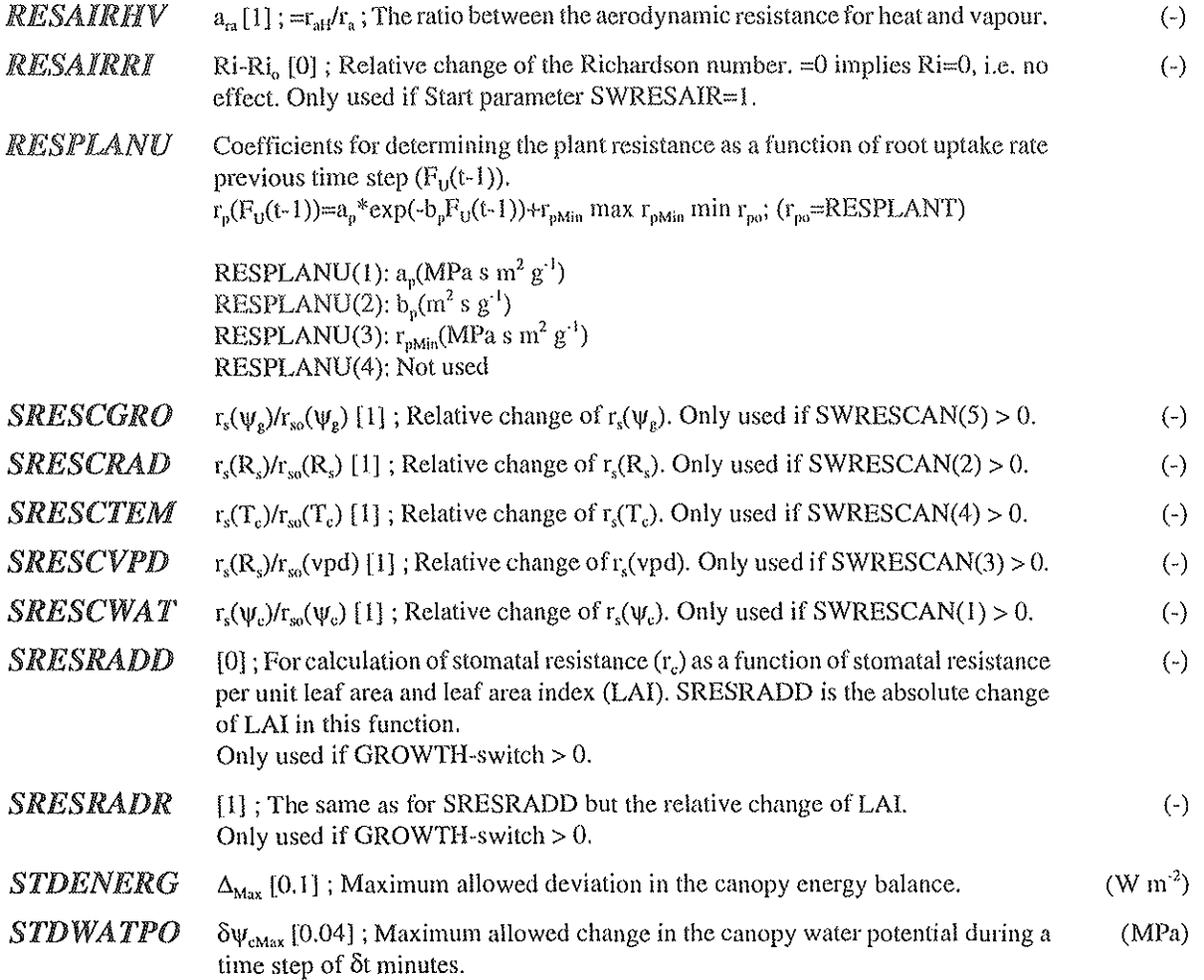

**STNETRAD**  $a_R$ ,  $b_R$ ,  $c_R$ : Coefficients in:  $R_n = a_R + b_R R_s + c_R R_n$ , determining net radiation above 0 canopy  $(R_n)$  as a function of DSOLRAD or DNETRAD. OBS! If  $c_R$  <> 0 then should be:  $a_R = b_R = 0$ , and vice versa.

> STNETRAD(1):  $a_R$  [-23.0] (W m<sup>-2</sup>) STNETRAD(2):  $b_R$  [0.649] (-) STNETRAD(3):  $c_R$  [0] (-)

*WATPOTCF* Coefficients for determining water potential (P<sub>c</sub>) as function of water content (-) previous time step  $(m_v(t-1))$  $P_c(m_v(t-1)) = P_{cmax} (P_{cmax} P_{cmin})$ \*f where  $f = (exp(a*(x-x^2))-1)/(exp(a/2)-1)$  where  $x = (1-m<sub>V</sub>(t-1)/m<sub>Vmax</sub>)$ NOTUSED if a=O

> WATPOTCF(1): a(-) WATpOTCF(2): not used

> > SPAC USER's MANUAL

# 4,4 OUTPUTS

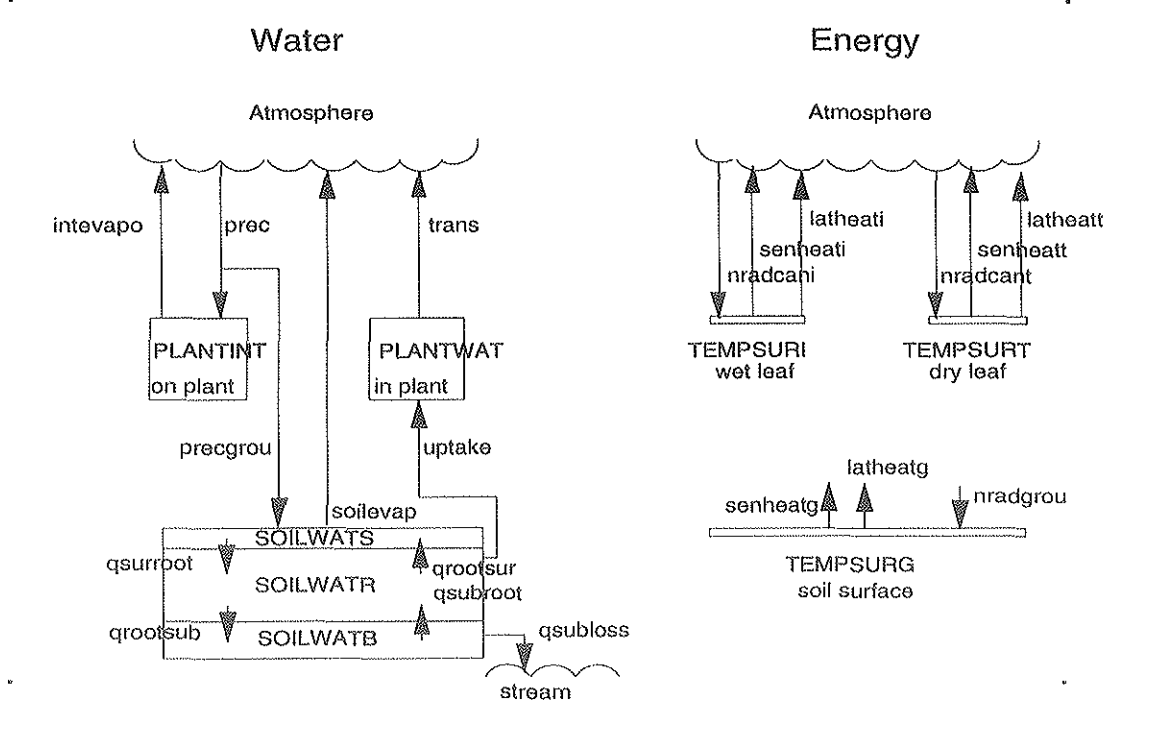

)Figure. Schematic description of the SPAC model. Solid lines are flows of water or cnergy. For explanation of  $variables$  names see list below.

All units expressed per unit of area refers to the ground surface. Note that units of output variables sometimes are multiples of the basic SI-system.

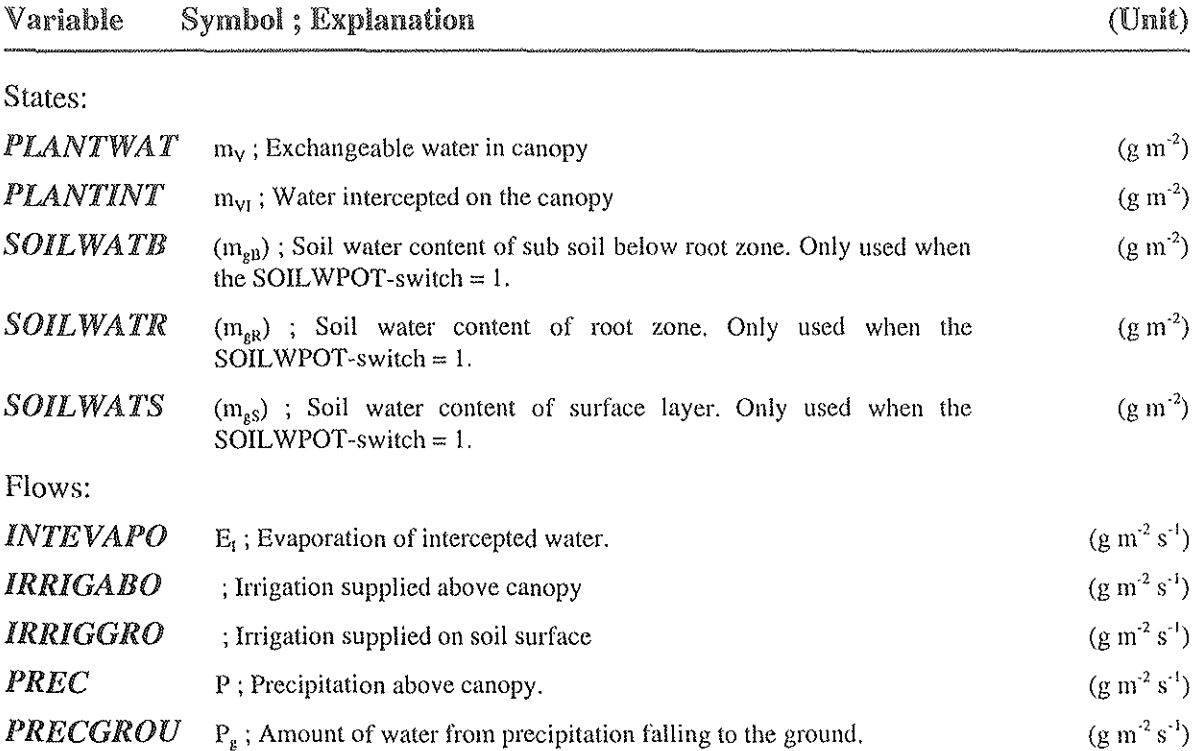

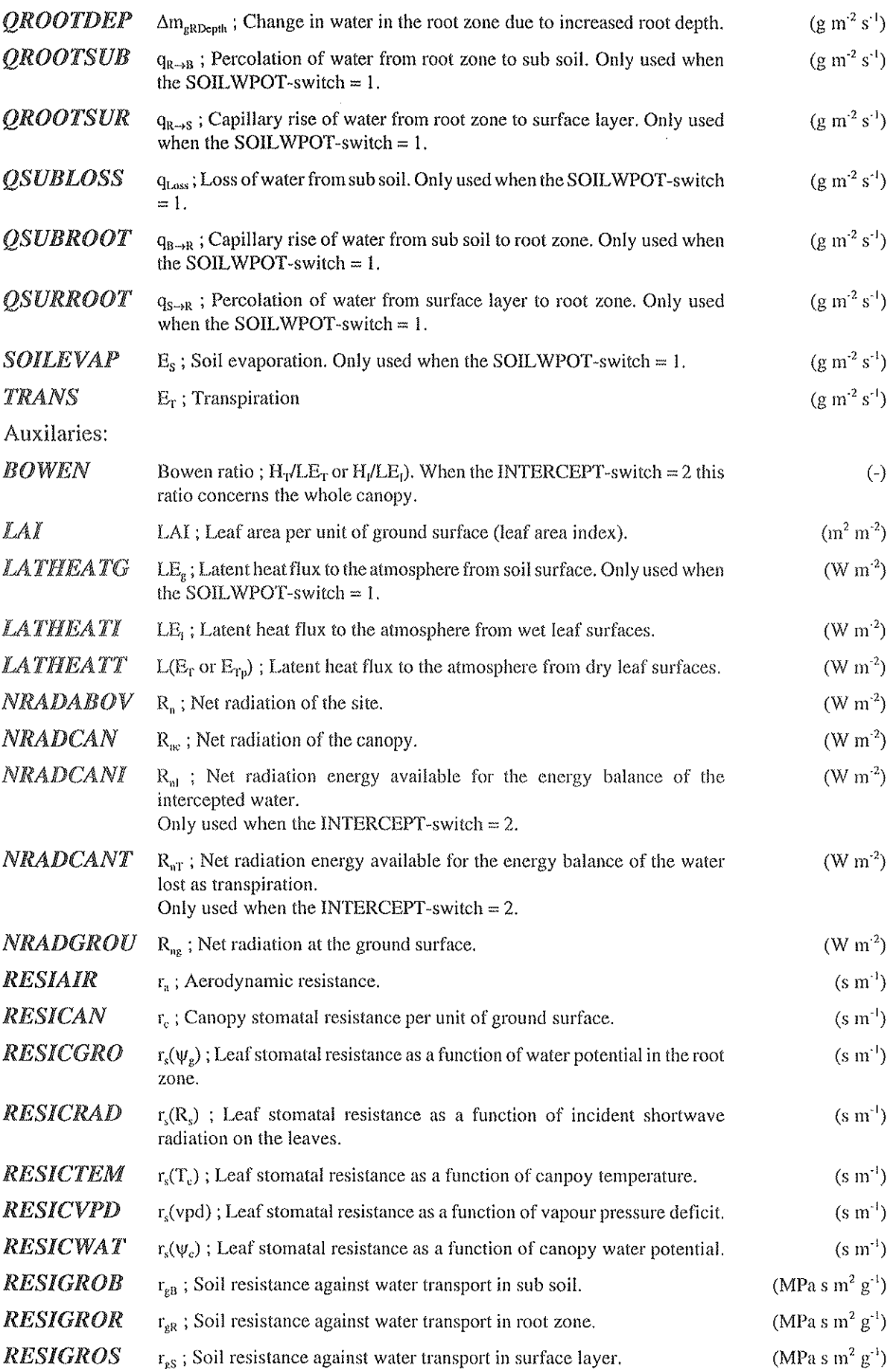

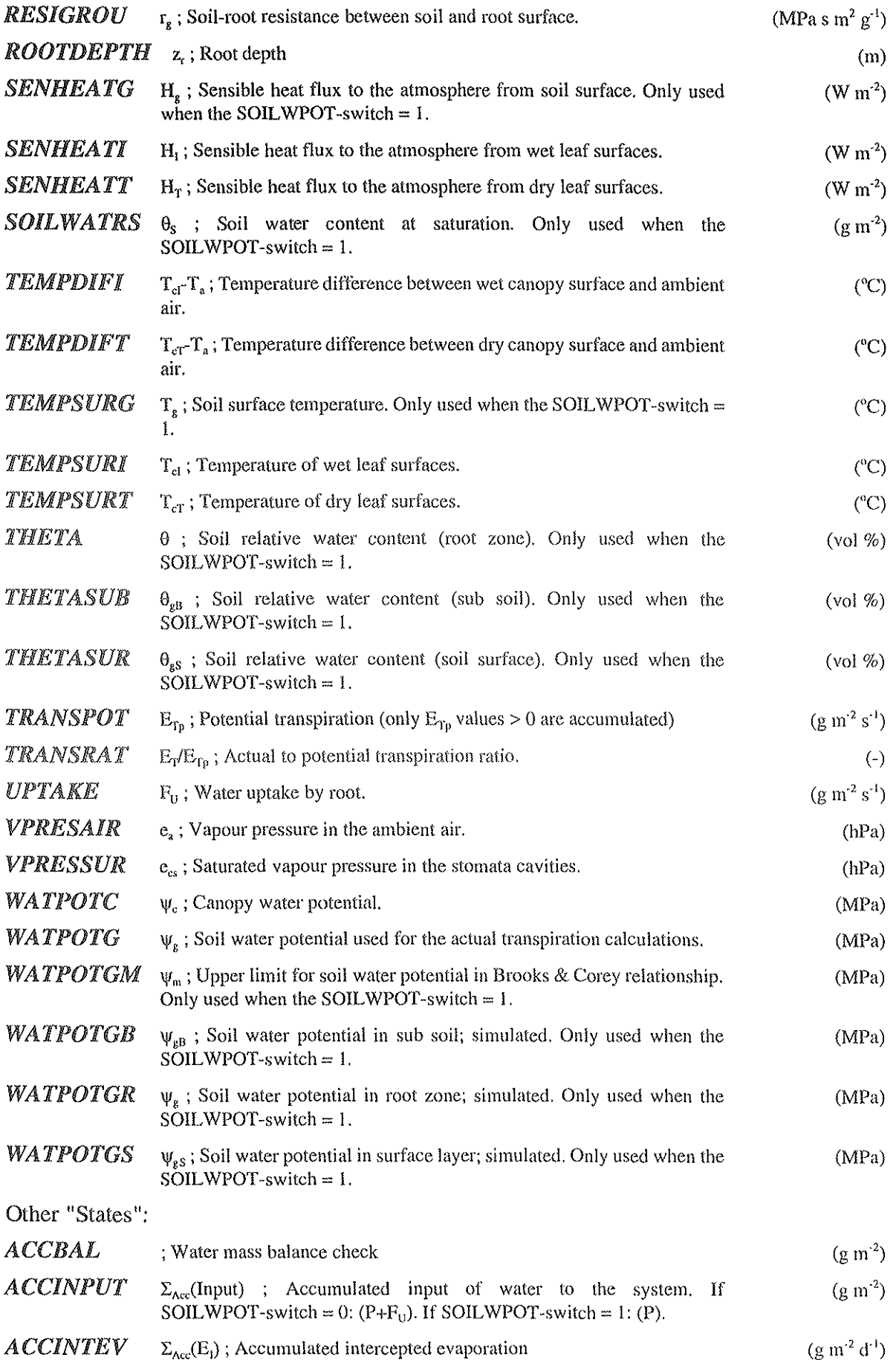

 $\hat{\boldsymbol{r}}$ 

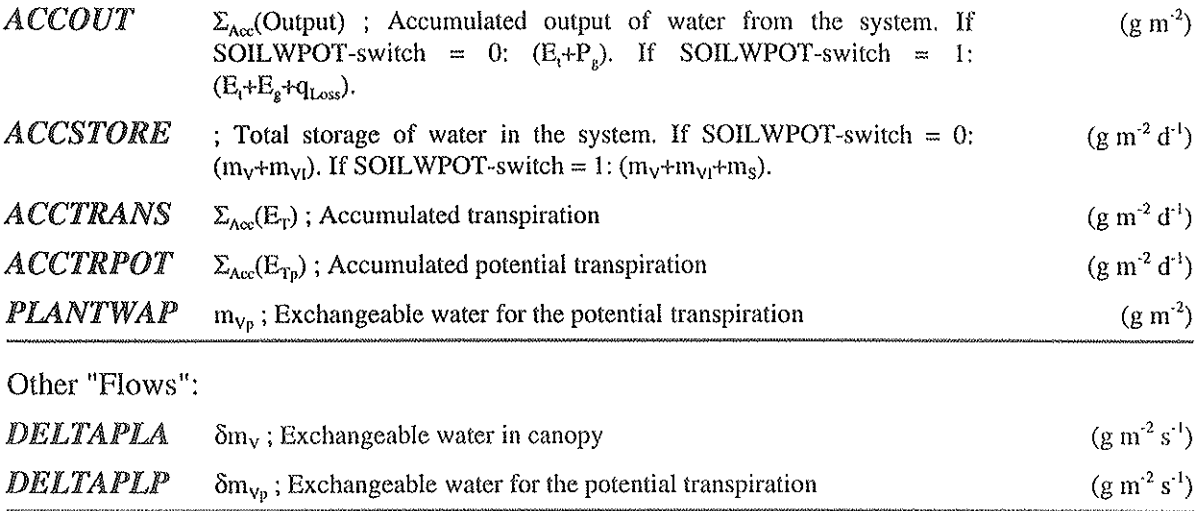

# SIMVB MANUAL

The description below holds for the SIMVB.EXE version 1.4 program dated 1997-08-18. The description is taken from SOILN User's manual (Eckersten et ai. 1996) and modified and shortened to fit this report. The objectives of the SIMVB program are to enable the user to run the model technically in a simple way, to give possibility of both a strict and flexible presentation of input and output of the model, to enable a simple way of using the model as a tool for evaluation of possible changes in input, calibration, validation and to bring order to input and output files.

# 5.1 How to run SPAC

# III Run umier DOS

Firstly, we make a short summary of which programs and files that are involved when running SPAC under DOS program in an ordinary way.

The SPAC model is executed by the program file SPAC.EXE. There are some associated files to this program. A help-file with variable descriptions etc (SPAC.HLP), a file with standard parameter values and other informations needed by the model (SPAC.DEF) and a file including titles and units of the output variables (SPAC.TRA).

The model is run by using a program tile named PREP.EXE. This program helps you preparing the simulation and make the simulation, i.e. you can select parameter values, input files, simulation period etc. The PREP program illustrates well the in- and outputs of the model (type for instance, >prep spac). All information needed for PREP can be stored in a parameter tile (xxxx.PAR-file). You can give instructions to PREP to take the information from that file. PREP is the program thatcan activate SPAC.EXE, i.e. to start the simulation. Output from the simulation are stored in two files, SPAC\_OOl.BIN and SPAC\_OO1.SUM. The first file (.BIN) includes the values of the simulated variables. The second file (.SUM) includes both a summary of all outputs (averages, sums, etc.) and the prerequisites for the simulation (i.e. the inputs) which can be used to repeat the simulation if it is renamed to xxxx.P AR.

You can get presentations of the results and make further evaluations of the simulation outputs (SPAC\_OOl.BIN) with help of a special program, PG.EXE.

# III Run under WiNDOWS (SIMvb)

The principal idea of programming SIMvb is to make use of already developed DOS programs and applications. The programming is restricted to this" administration" of the operati ve programs and routines. SIMvb.EXE is programmed in Windows-VisualBasic and is possible to run under WINDOWS if the VBRUN300.DLL file is available.

You start SIMvb from the run option of WINDOWS, or by double click on the icon (if installed) or by writing under DOS; >win simvb

In the program SIMvb you always start with the bottom denoted "Start here". Note, that in the SIMvb program you should always use only single click. Then you select model to be used and then application, which should be stored on a hard disk (or floppy). Thereafter you normally continue with "GIVE INPUT". (If you already have made a complete preparation, and want to have free access to any part of the program, you select "Check off". The Check option only checks the order in which you select options in the program from preparation to presentation of output during one run. If you leave the program the Check option is reseted.)

The program itself enables a good overview of the principal way of using the model. If a complete run ("GIVE INPUT", "Simulation", etc) has been made the different options in the schedule, in principal, can be chosen in any order at any time. However, for the first run you have to choose them in the following order:

### (i) GIVE INPUT

Copies input files to the working directory. Note, that the routines under this option overwrites files at the working directory, without warnings.

### (ii) SHOW INPUT

Variables in input file named AIN\_CLIM.BIN are presented.

### (iii) SIMULATION

The results are stored in files named SPAC\_CUR.bin and SPAC\_CUR.sum (CUR denotes the current simulation).

# (iv) SHOW OUTPUT

Variables in SPAC\_CUR.bin are presented. Variables that are presented are gronped in accordance to subjects. You can also compare results with the previous run and/or simulations that have been stored, see below. You can view the summary file of the simulation as well.

### (v) Store files

Here you can store the simulation results (SPAC\_CUR. \*) under a different name. You can also recover a previous stored simulation to the name (SPAC\_CUR.\*), thereby making it available for use in the presentation options etc.

# (vi) EXIT the program.

You exit the program by pressing the "EXIT" bottom on the main menu.

# 5.2 Alternative use of SIMvb

# III Help

Documentaion and description of variables are available under several options in the program.

# **III** Give comments

By putting the mouse arrow on space between boxes and by making a click on the right bottom you can give comments, on whatever you want. The comments should be stored or cancelled (MAIN MENU) immediately after they have been given.

# **III** Type of User

You can select three type of users (Student, Teacher, Research) under "Helpetc" (MAIN MENU). Different users will get access to different parts of the SIMvb program.

# **Edit files**

You can change a single parameter or initial state value by select "GIVE INPUT<sup>\*</sup>" and "Parameters\*". Be aware of that you should write the parameter/variable name correctly. As concerns changes in parameter files: Note that changes of parameter values preferably are introduced in the AIN\_MAN.PAR since values in this file have the highest priority (if you make a change in AIN\_PLAN.PAR and the parameter name also appears in AIN\_MAN.PAR the latter holds). Note that in initial state file at least the first position on a row should be an empty space, then write name, space and value.

# **III** Use PREP-program manually

The PREP-progam can be run in a standard (interactive) way within SIMvb. If you have made "Preparation" the prepared AIN\_xxxx.PAR files are read by PREP. The files are read in the following order: AIN\_SOIL.PAR, AIN\_PLAN.PAR, AIN\_OUT.PAR, AIN\_TIME.PAR, AIN MAN.PAR. Simulation results are stored in SPAC cur.bin as in the normal simulation.

If you do not want to load the parameters files you have chosen with "GIVE INPUT", then select "One par-file only" and "Check off" (under "Help etc", MAIN MENU) before entering PREP. Note that output file now is named SPAC\_xxx.bin (where xxx is a number from 001-999) and if you want to make use of presentation of output options it has to be restored to SPAC cur.bin (use "Store files" (MAIN MENU)).

# **III** Use PG-program manually

The PG-program can be used in a standard (interactive) way within SIMvb. SIMvb brings you only to the proper file. Select "PG ON" under "Help etc" (MAIN MENU).

# **III** Use Excel-program manually

In case Excel is loaded and there is a path to it, the Excel-program can be used in a interactive way within SIMvb. Select "Excel ON" under "Switches etc" (MAIN MENU). SIMvb converts the PG-binary-file concerned to dbf or lotus 123 format and brings you automatically into Excel. With help of the presentation routines of SIMvb you can select variables to be exported to Excel.

# **III** Using only one parameter file

There are two possibilities to run SIMvb with only one parameter file: one (1) is to completely govern the simulation with a single parameter file and the other (2) is to still make use of output routines of SIMvb so that presentations programs can be used in a normal way. In case of I) store the file under name AIN\_ONE.PAR and select switch "one par-file" under "Help etc" (MAIN MENU). In case of 2) store the parameter file under the name AIN MAN.PAR and take away (i) the declaration of file names except for FILE(9), which should be named ain\_fert.bin if it is used, and (ii) the OUTFORN switch. All the other parameter files have to exist but could be empty except for a ";" at the end of the file (ain\_out. par is delivered by SIM vb automatically).

# **III** Making the five parameter files

Under the option "GIVE lNPUT", "Normal" (MAIN MENU) the five parameter files ain\_soil.par, ain\_plan.par, ain\_out.par, ain\_time.par and ain\_man.par can be created automatically from the last simulation (i.e. from SPAC\_CUR.SUM-file).

# **8** Multiple runs

Up to 6 multiple simulations can be done and plotted. (It is the presentation of output that limits the number of simulations.)

# **III** Initial states of previous run

Make a simulation using outputs of the previous simulation as initial states in the new simulation.

# **Eile list**

In the "GIVE INPUT" option of SIMvb files can be selected arbitrarily by selecting "file list" in the list menus. This is a complement to the other preparation options.

# $\blacksquare$  Alternative applications under directory ...  $\mathsf{XXX}\mathsf{X}\mathsf{X}\mathsf{X}\mathsf{X}$

Often several versions of the same main application is wanted to be run by SIMvb. Using the "Standard" application one way of running these versions and to store them separately is to do as follows:

1) Store the main application with a full set up of input files under ... \xXXX\N\NA, as usual. 2) Store the files changed due the specific version under a separate directory named f.i. VERSIONI, i.e .... \NAWERSIONl. Do not change the name of the files and remember to store the INFO.LIS file in which yon give an identification of the application stored on the directory. 3) Copy files from VERSION 1 directory to working directory by pressing "Prep. from SubDir..." (this option is available if "Teacher ON" is selected under "Help etc." (MAIN MENU)).

# () LIST OF SYMBOLS

# Symbol Description

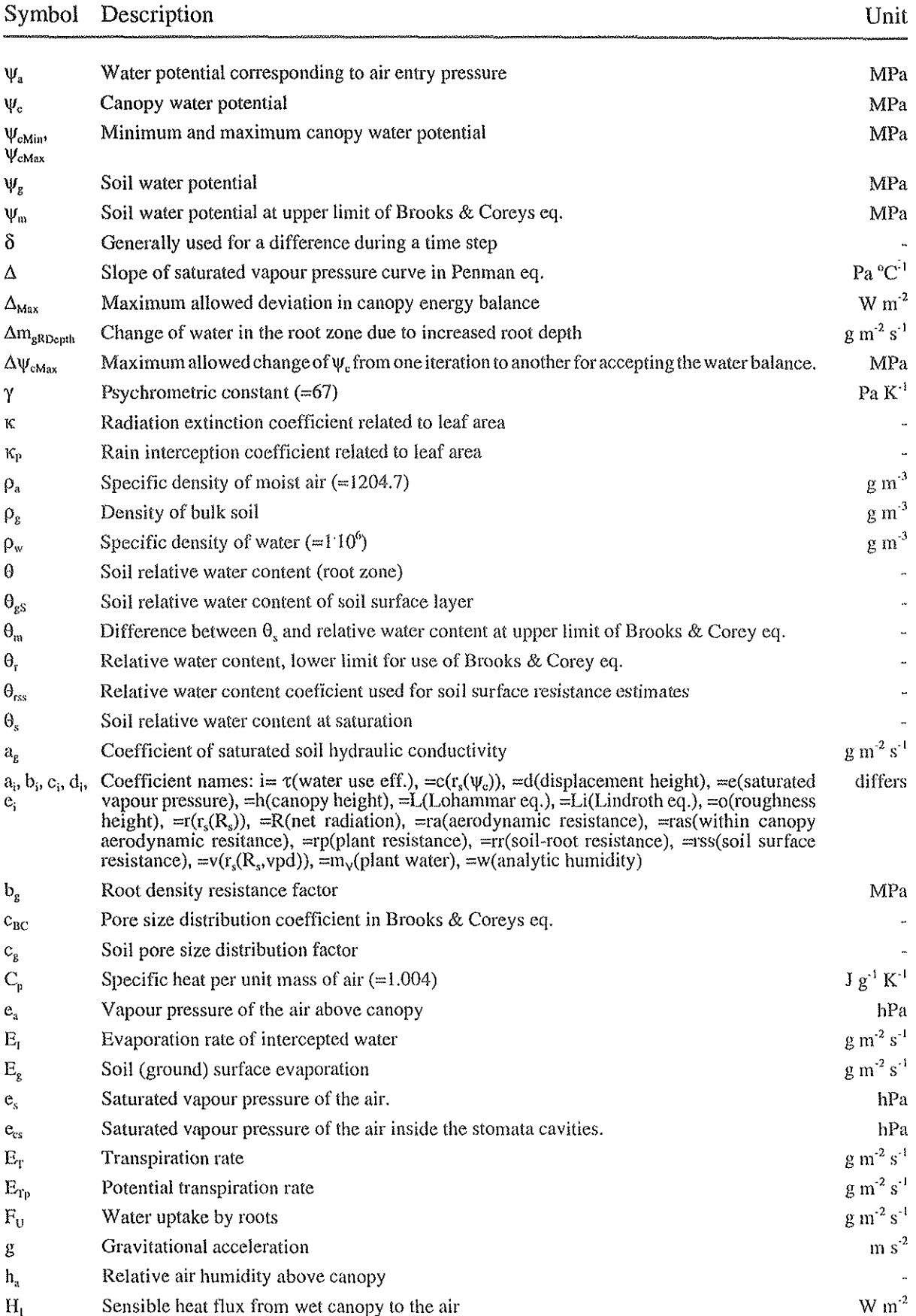

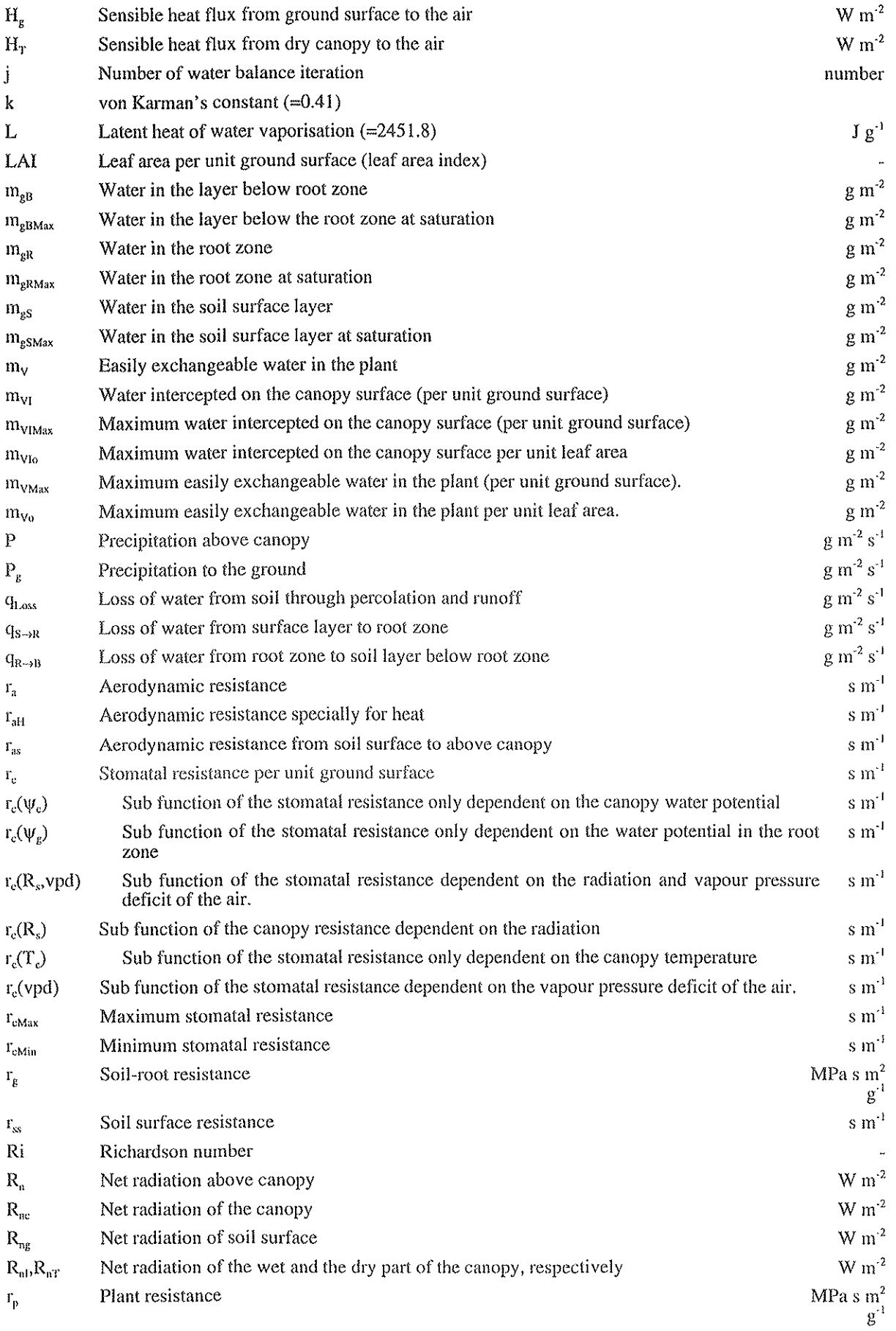

 $\ddot{\phantom{a}}$ 

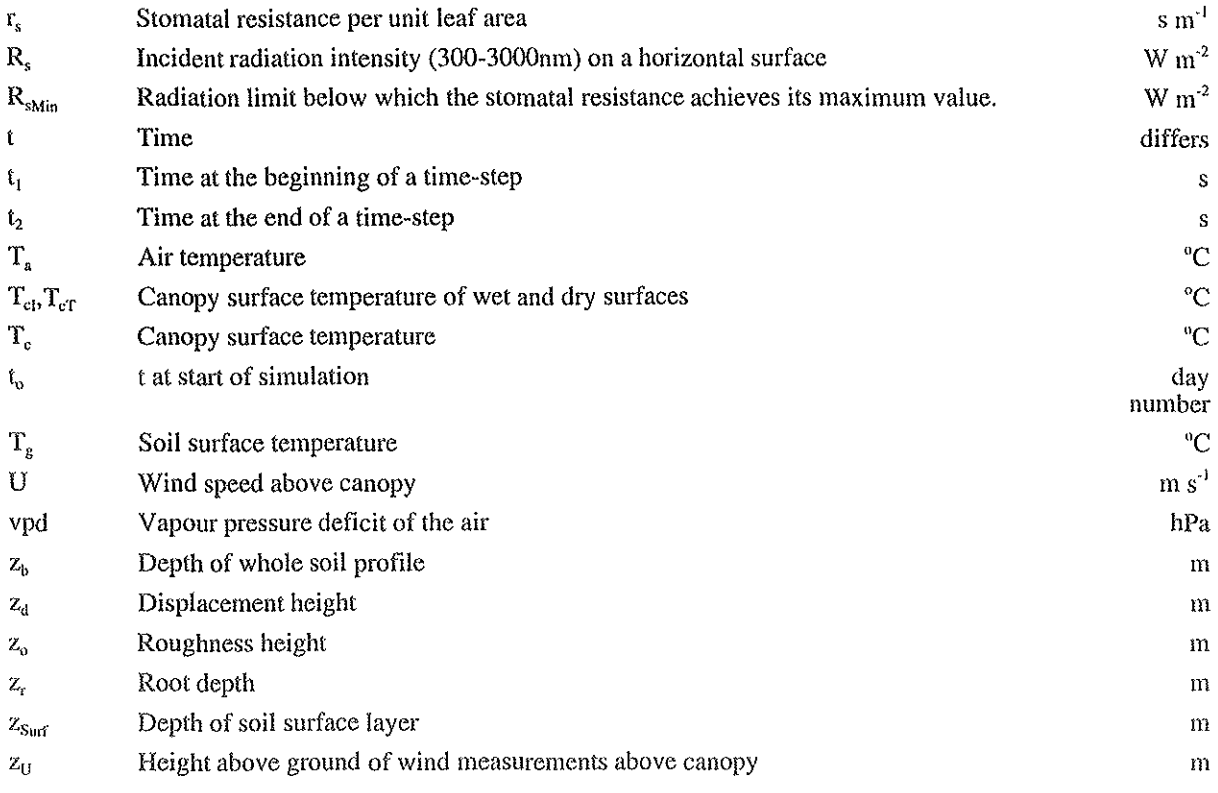

# 7 REFERENCES

Papers and reports published with relevance for the SPAC model and publications referred to in the text.

- Burujeny M, 1992. Dygnsvariation *i* bladvattenpotential hos raps och senap. Mätningar och simuleringar. Examensarbete. Division of Agricultural Hydrotechnics, Communications 92:3, Dep. of Soil Sci., Swed. Univ. of Agric. Sci., Uppsala. ISRN SLU-Hy-AVDM--92/3--SE. 27 pp.
- Cienciala E, Eckersten H, Lindroth A, Hiillgren lE, 1994. Simulated and measured water uptake by Picea abies **under non-limiting soil water conditions. Agric. and Forest Meteor. 71: 147-164,**
- **Eckersten) H. 1985. Transpiration of Salix simulated with low and high time resolution weather data, Research**  Reports, Biotechnical Univ. E.K. of Ljubljana, Suppl. 10, pp 49-55.
- Eckersten, H. 1986a. Willow growth as a function of climate, water and nitrogen. Department of Ecology  $\&$ Environmental Research, Swedish University of Agricultural Sciences, Report 25, 38 pp.
- Eckersten, H. 1986b. Simulated willow growth and transpiration: the effect of high and low resolution weather data. Agricultural and Forest Meteorology 38:289-306.
- Eckersten, H. 1991a. SPAC-GROWTH, model description. Division of Agricultural Hydrotcchnics, Report 164, Dep. of Soil Sci., Swed. Univ. of Agric. Sci., Uppsala.ISRN SLU-Hy-R--I64--SE. 36 pp.
- Eckersten, H. 1991b. SPAC-GROWTH model, User's manual. Division of Agricultural Hydrotcchnics, Communications 91:4, Dep. of Soil Sci., Swed. Univ. of Agric. Sci., Uppsala. ISRN SLU-Hy-AVDM--91/4--SE. 31 pp.
- **Eckersten) H, 1995. Simulation of water flow in plant communities. -SPAC model description, exercises and**  user's manual. Division of Agricultural Hydrotechnics, Communications 95:7, Dep. of Soil Sci., Swed. Univ. of Agric. Sci., Uppsala. ISRN SLU-Hy-AVDM--9517--SE. 49 pp.
- Eckersten, H., Jansson P-E. and Johnsson H., 1994. SOILN model (ver 8.0), User's manual. Division of Agricultural Hydrotechnies, Communications 94:4, Dep. of Soil Sci., Swed. Univ. of Agric. Sci., Uppsala. ISRN SLU-Hy-A VDM--94/4--SE. 58 pp.
- Eckersten, H., Jansson P-E. and Johnsson H., 1996. SOILN model (ver 9.1), User's manual. Division of Agricultural Hydrotechnics, Communications 96:1, Dep. of Soil Sci., Swed. Univ. of Agric. Sci., Uppsala. 93 pp

Eckersten, H., Jansson P-E., Karlsson, S., Lindroth, A., Persson, B., Perttu K. and Andersson J., 1995. En introduktion till biogeofysik (An introduction to biogeophysics). Division of Agricultural Hydrotechnics, Communications 95:6, Dep. of Soil Sci., Swed. Univ. of Agric. Sci., Uppsala. ISRN SLU-Hy-A VDM--95/6--SE. 72 pp. (in Swedish)

Eckersten, H. & Kowalik, P.J. 1986. Measured and simulated leaf-air temperature differences in a willow stand. In: Eckersten, H. (ed.). Willow growth as a function of climate, water and nitrogen. Department of Ecology and Environmental Research, Swedish University of Agricultural Sciences. Report 25,31 pp.

- Eckersten, H., Kowalik, P. & Lindroth, A. 1986. Simulation of diurnal changes of leaf temperature, transpiration and interception loss in willow energy forest. In: Institute of Water Engineering and Water Management (Ed.). Hydrological processes in the catchment. Cracow Technical University, Volume I, 17-21 pp.
- Eckersten, H. & Lindroth, A. 1986. Vattnet flödar i energiskogen. Pilarna har det svettigt. Uppsatser och Resultat Nr 53 (Biomassa och Energi 4), Inst. för skogsteknik, Sv. Lantb. Univ., Garpenberg, pp. 19-21.
- Eckersten, H., Nilsson, L.O. & Perttu, K. 1984. Environment and production of energy forests. Poster abstract. In: Proc. from Bio Energy 1984, Göteborg, Sweden. Vasastadens bokbinderi, Göteborg. pp. 38.
- Jansson, P-E. 1991. Simulation model for soil water conditions, description of the SOIL model. Division of Agricultural Hydrotechnics, Report 165, Dep. of Soil Sci., Swed. Univ. of Agric. Sci., Uppsala. ISRN SLU-Hy-R--165--SE. 72 pp.
- Kowalik, P.J. & Eckersten, H. 1984. Water transfer from soil through plants to the atmosphere in willow energy forest. Ecological Modelling 26:251-284.
- Kowalik, P.J. & Eckersten, H. 1989. Simulation of diurnal transpiration from willow. In: K.L. Perttu & P.J. **Kowalik (Editors), Modelling of energy forestry - Growth, water relations and economy, Simulation**  Monographs, Pudoc, Wageningen, pp 97-119.
- **Kowalik, P.J, & Turner, N.C. 1983. Diurnal changes in the water relations and transpiration of a soybcan crop**  simulated during the development of water deficits. lrrig. Sei., 4:225-238.
- Rosenberg *NI*, Blad BL, Verma SB, 1983. Microclimate, the biological environment. Second edition. John Wiley & Sons, New York, Chisester, Brisbane, Toronto, Singapore, 495pp

Förteckning över utgivna häften i publikationsserien

### SVERIGES LANTBRUKSUNIVERSITET, UPPSALA. INSTITUTIONEN FOR MARKVETENSKAP. AVDELNINGEN FÖR LANTBRUKETS HYDROTEKNIK. AVDELNINGSMEDDELANDE. Fr o m 1994

- 94:1 Tabell, L. Tiale i torvjord. 46 s
- 94:2 Halldorf, S. Runoff water as a soil forming factor in arid zones. 62 s.
- 94:3 Jansson, P~E. SOIL model. User's ManuaL Third edition. 66 s.
- 94:4 Eckersten, H., Jansson, P-E. & Johnsson, H. SOILN model. User's manual. Second edition. 58 s.
- 94:5 Persson, R. (ed.). Proceedings, NJF~seminar no 247, Agrohydrology and nutrient balances, October 18-20, 1994, Uppsala, Sweden. Ills.
- 95: 1 Alavi, G, Radial stem growth and transpiration of Norway spruce in relation to soil water availability. Granens tillväxt och transpiration i relation till markvattnets tillgänglighet (Licenciatavhandling),  $13 + 11 + 14$  s.
- 95:2 Johansson, W. & Fellin, O. Biogas från vall. Teknik och ekonomi vid odling, skörd, transporter, ensilering samt rötning med tvåstegsteknik. 38 s.
- 95:3 Svensson, E., Linnér, H. & Carlsson, H. Utvärdering av växtanalys i fabrikspotatis. 53 s.
- 95:4 Andersson, A. Vattentillgångar för bevattning i Kalmar län. I. Litteraturöversikt. II. Intervjuundersökning rörande valtenmagasin, 48 s.
- 95:5 Wesström, I. Bestämning av markens salthalt genom mätning med konduktivitetssond. 18 s.
- 95:6 Eckersten, H., Jansson, P-E., Karlsson, S., Persson, B., Perttu, K. & Andersson, J. En introduktion till biogeofysik. 72 s.
- 95:7 Eckersten, H. Simulation of water flow in plant communities. SPAC model description, exercises and user's manual. 49 S.
- 95:8 Nabieian, F. Simulering av vattenbalans för energiskog på en torvmark. 25 s.
- 96:1 Eckersten, H., Jansson, P-E., & Johnsson, H. SOILN model, user's manual. Version 9.1. 93 s.
- 96:2 Eckersten, H., Jansson, P-E., Karlsson, S., Lindroth, A., Persson, B., Perttu, K. & Andersson, J. En introduktion till biogeofysik, 2:a upplagan. 110 s,
- 96:3 Carlsson, H., Larsson, K. & Linnér, H. Växtnäringsstyrning i potatis. 69 s.
- 97:1 Uppenberg, S., Wallgren, O. & Åhman, M. Saturated hydraulic conductivity in an acid sulphate soil. A minor field study in the the Vietnamese Mekong delta. 45 5,
- 97:2 Djodjic, F. Avrinningsmönster i ett litet åkerområde under 40 år av successiv urbanisering. 38 s.
- 97:3 Vukovic, M. The effect of soil hydraulic properties on ground water fluctuations in a heavy clay soil. Measurements and simulations, 43 s.
- 97:4 Eckersten, H., Jansson, P-E., Karlsson, S., Lindroth, A., Persson, B., Perttu, K., Carlsson, M., Lewan, L. & Blombäck, K. En introduktion till biogeofysik, 3:e upplagan, 130 s.
- 97:5 Eckersten, H. Simulation of water flow in plant communities. SPAC model description, exercises and user's manual.  $2^{nd}$  edition. SPAC version 5.0. 52 s.

 $\mathcal{L}^{\text{max}}_{\text{max}}$  ,  $\mathcal{L}^{\text{max}}_{\text{max}}$  $\mathcal{L}^{\mathcal{L}}$  $\hat{\phi}$ .  $\parallel$ j j  $\frac{1}{2}$ j j  $\mathbf{I}$  $\mathbf{I}$ 

 $\hat{\mathcal{L}}_{\text{eff}}$ 

je poznata u predstavanje koji se obispe koji se obispe koji se obispe koji se obispe koji se obispe koji se o

j

j